# ΕΓΧΕΙΡΙΔΙΟ ΧΡΗΣΗΣ VB SCRIPT

# Περιεχόμενα

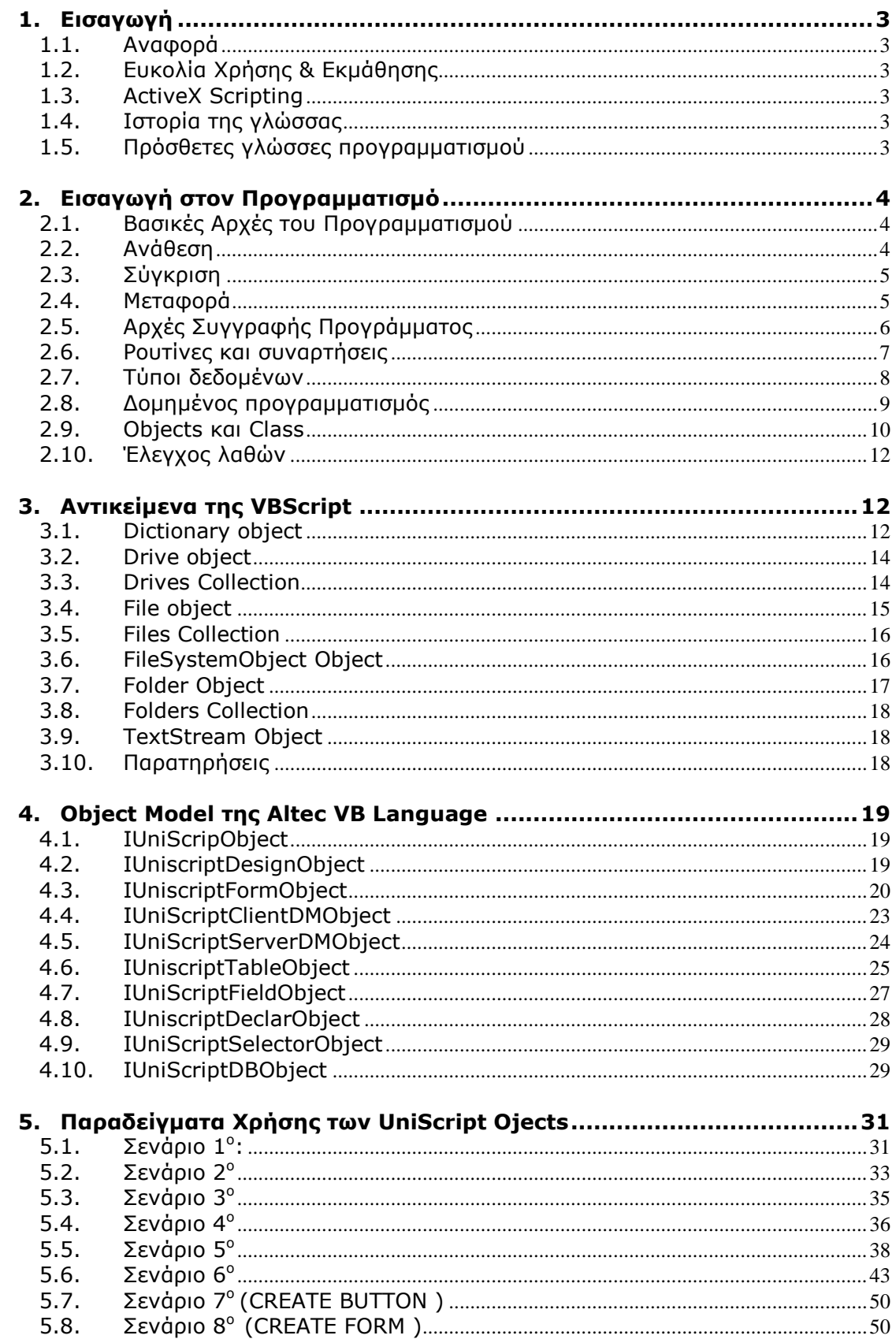

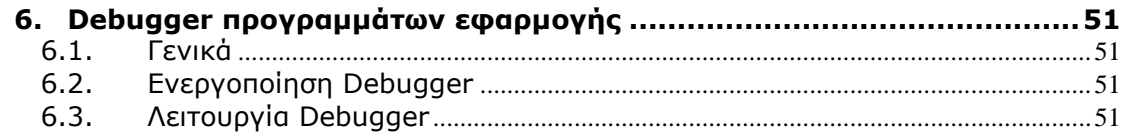

# ΕΓΧΕΙΡΙΔΙΟ ΧΡΗΣΗΣ VB SCRIPT

# <span id="page-2-1"></span><span id="page-2-0"></span>**1. Εισαγωγή**

### **1.1. Αναφορά**

Η Basic Scripting Edition είναι το νεότερο μέλος της οικογένειας γλωσσών προγραμματισμού Visual Basic. Χρησιμοποιείται σε ένα μεγάλο φάσμα εφαρμογών, με το να δίνει ιδιότητες προγραμματισμού σε client και Server περιβάλλοντα.

# <span id="page-2-2"></span>**1.2. Ευκολία Χρήσης & Εκμάθησης**

Η γνώση της Visual Basic είναι αρκετή για κάποιον ώστε να μπορεί να χρησιμοποιεί αμέσως τη VBScript, αλλά και για κάποιον που πρώτη φορά έρχεται σε επαφή με τον προγραμματισμό μέσο VBScript η εκμάθηση είναι εύκολη και βοηθά ταυτόχρονα στο να μπορεί κάποιος να προγραμματίζει σε όλα τα περιβάλλοντα Visual Basic.

# <span id="page-2-3"></span>**1.3. ActiveX Scripting**

Η VBScript επικοινωνεί με την κύρια εφαρμογή μέσο του ActiveX® Scripting. Με το ActiveX® Scripting η κύρια εφαρμογή δεν χρειάζεται ειδική υλοποίηση του κώδικα για κάθε script. Το ActiveX® Scripting δίνει την δυνατότητα στους κατασκευαστές προγραμμάτων να υλοποιούν δικά τους run time (Unisoft Scripting Language). Η λειτουργία του ActiveX® Scripting είναι να ενεργοποιεί ένα host στην κύρια εφαρμογή που εκτελεί τις εντολές της VBScript.

### <span id="page-2-4"></span>**1.4. Ιστορία της γλώσσας**

Η VBScript είναι ένα προϊόν της Microsoft, το οποίο δίνεται δωρεάν στους κατασκευαστές λογισμικού (προγραμμάτων) για να εισάγουν τη δυνατότητα δημιουργίας script γλωσσών μάσα στις εφαρμογές τους.

Το 1990 η Microsoft δημιούργησε την τρίτη έκδοση των Windows (Windows 3.0) και εισήγαγε για πρώτη φορά ένα χρόνο μετά την Visual Basic.

Η Visual Basic ήταν ένα εύχρηστο περιβάλλον event driven προγραμματισμού για λειτουργικά συστήματα όπως τα Windows 3.0. Η εξέλιξη των εφαρμογών γραφείου (Microsoft Office) οδήγησε στις επόμενες εκδόσεις την Microsoft να ενσωματώσει τις ιδιότητες την Visual Basic μέσα σ' αυτά.

Γεννήθηκε λοιπόν η Visual Basic for Applications η οποία ήταν μια έκδοση της Visual Basic με λιγότερες ιδιότητες όσον αφορά την ανάπτυξη εφαρμογών αλλά αξιοποιούσαν όλες τις δυνατότητες των εφαρμογών γραφείου.

Στην εξέλιξη της τεχνολογίας και με την έλευση του Internet και των multi tier προγραμμάτων δημιουργήθηκε η ανάγκη ενσωμάτωσης ευφυΐας σε client προγράμματα όπως ο Internet Explorer όπου στο client tier θα εκτελούνταν λειτουργίες χωρίς την ανάγκη επικοινωνίας με τον Server.

Έτσι η Microsoft δημιούργησε την VBScript η οποία είναι πλέον τμήμα πολλών λειτουργικών συστημάτων όπως τα Windows 2000, NT, ME καθώς και του Mac OS 8.0.

Σήμερα η VBScript βρίσκεται στην έκδοση 5.8 και εξελίσσεται συνεχώς κυρίως χάριν της ανάγκης πιο ολοκληρωμένων υπηρεσιών στον Internet Explorer.

### <span id="page-2-5"></span>**1.5. Πρόσθετες γλώσσες προγραμματισμού**

Επιπλέον της VB Script η εφαρμογή Atlantis υποστηρίζει τη χρήση πρόσθετων γλωσσών προγραμματισμού όπως:

- Java Script
- Perl
- Rexx
- Tcl
- Python
- $\bullet$  Lua

Η γλώσσα προγραμματισμού μπορεί να διαφοροποιείται (από τις διαθέσιμες) για κάθε πρόγραμμα που εκτελείται στην εφαρμογή. Η δήλωση για τη χρησιμοποιούμενη γλώσσα προγραμματισμού γίνεται στην πρώτη γραμμή κάθε προγράμματος με το παρακάτω τρόπο:

@Language="Γλώσσα"

π.χ. @Language="VBScript"

Όπου το "Γλώσσα" μπορεί να λάβει μία από τις παρακάτω τιμές:

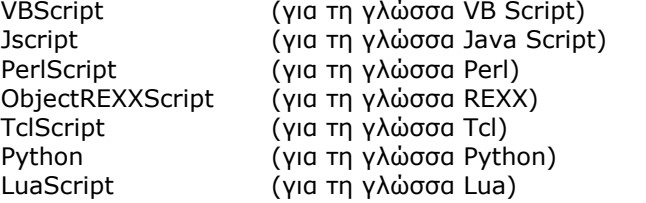

Η δήλωση επιλογής γλώσσας μπορεί να προστεθεί στο πρόγραμμα και υπό τη μορφή σχολίου -πάντα στη πρώτη γραμμή του προγράμματος- όπως συντακτικά ορίζει η δηλωθείσα γλώσσα π.χ. για Java Script:

// @Language = 'JScript'

Αν δεν υπάρχει δήλωση γλώσσας στη πρώτη γραμμή του προγράμματος τότε εννοείται ότι χρησιμοποιούμενη γλώσσα είναι η VB Script.

### <span id="page-3-0"></span>**2. Εισαγωγή στον Προγραμματισμό**

#### <span id="page-3-1"></span>**2.1. Βασικές Αρχές του Προγραμματισμού**

Η ιστορία της εξέλιξης των υπολογιστών είναι συνδεδεμένη με άπειρες ανακαλύψεις οι οποίες όμως στην ουσία στηρίζονται σε τρεις πολύ απλές αρχές. Η ανάθεση, η σύγκριση και η μεταφορά είναι όλη η φιλοσοφία στην οποία στηρίζεται όλος ο κόσμος της πληροφορικής (συμπεριλαμβάνονται και το Hardware και το Software).

### <span id="page-3-2"></span>**2.2. Ανάθεση**

Είναι η δυνατότητα να δίνεται μια τιμή σε μία μεταβλητή. Τα παραδείγματα που ακολουθούν θα χρησιμοποιούν τις αρχές προγραμματισμού σε VBScript.

 $X = 5$ 

Δίνουμε μια αρχική τιμή σε μία μεταβλητή

 $X = 3$ Υ = Χ \* 6

Το Χ παίρνει την τιμή 3 και το Υ παίρνει την τιμή Χ \* 6 = 18.

 $X = 3$ 

 $X = X + 2$ 

Εδώ υπάρχει το κύριο παράδοξο του προγραμματισμού όπου φαινομενικά εξομοιώνεται το Χ με το Χ + 2. Η λειτουργία της ανάθεσης βασίζεται στην αρχή Η ΤΙΜΗ ΠΟΥ ΒΡΙΣΚΕΤΑΙ ΣΤΗΝ ΔΕΞΙΑ ΠΛΕΥΡΑ ΤΟΥ ΙΣΟΝ, ΑΦΟΥ ΓΙΝΟΥΝ ΟΙ ΠΡΑΞΕΙΣ ΠΟΥ ΠΕΡΙΛΑΜΒΑΝΟΝΤΑΙ ΑΝΑΤΙΘΕΤΑΙ ΣΤΗΝ ΑΡΙΣΤΕΡΗ ΠΛΕΥΡΑ. Έτσι στο παράδειγμά μας το Χ θα πάρει την τιμή 3 + 2 = 5.

 $X = \sin(30)$ 

Το Χ παίρνει την τιμή της συνάρτησης ημίτονο, sin(30) = 0,5.

 $X = 2$ Y = 3  $Z = (X * 7) + (Y * 4)$ 

Ο προγραμματισμός ακολουθεί (όπου είναι εφικτό) τις αρχές των μαθηματικών κι έτσι εδώ θα γίνουν πρώτα οι υπολογισμοί μέσα στις παρενθέσεις και μετά το άθροισμα των παρενθέσεων Ζ= 14 + 12 = 26.

### <span id="page-4-0"></span>**2.3. Σύγκριση**

Η δεύτερη βασική αρχή προγραμματισμού είναι η σύγκριση. Στον προγραμματισμό μπορούν να συγκριθούν δυο ομοειδείς μεταβλητές για το ποια είναι μεγαλύτερη ή μικρότερη από μια άλλη.

 $X = 5$ If X > 4 then κάνε κάτι

Η απλούστερη περίπτωση σύγκρισης όπου βλέπουμε μια μεταβλητή τύπου αριθμός αν είναι μεγαλύτερη από κάποιον απλό αριθμό κι έτσι αποφασίζουμε αν θα γίνει κάτι.

Χ = 'Αποθήκη' If X = 'Αγορές' then κάνε κάτι

Αντίστοιχη περίπτωση σύγκρισης όπου πλέον συγκρίνονται δυο κείμενα (string) για την ομοιότητά τους.

#### <span id="page-4-1"></span>**2.4. Μεταφορά**

Η μεταφορά είναι η δυνατότητα να μεταφέρεται ο χρήστης από ένα σημείο του προγράμματος σε ένα άλλο έτσι ώστε να εκτελούνται ανάλογα με τις συνθήκες που υπάρχουν οι εντολές που θέλει. Η μεταφορά δηλαδή εξαρτάται από τις συγκρίσεις που κάνουμε για να επιλέξει ποιες ομάδες εντολών θα εκτελεστούν.

If  $x < 5$  then  $Y = 2$ Else  $Y = 4$ End if

Εδώ έχουμε ένα απλό παράδειγμα όπου η μεταφορά λειτουργεί με βάση την εντολή σύγκρισης if και ανάλογα με το αποτέλεσμα της σύγκρισης δίνει την ανάλογη τιμή στο Υ.

Call Υποπρόγραμμα1

Εδώ μεταφέρει ο χρήστης την ροή του προγράμματος σε ένα υποπρόγραμμα το οποίο αφού ολοκληρωθεί θα επαναφέρει την λειτουργία του προγράμματος στην εντολή αμέσως μετά από την εντολή που call.

# <span id="page-5-0"></span>**2.5. Αρχές Συγγραφής Προγράμματος**

Κάθε πρόγραμμα είναι μια σειρά βασικών εντολών οι οποίες εκτελούνται με τη σειρά με την οποία γράφονται.

Ο υπολογιστής αρχίζει από την πρώτη γραμμή του προγράμματος και τελειώνει στην τελευταία εντολή. Για να γίνει πιο δυναμικός ο τρόπος προγραμματισμού, έχει υιοθετηθεί η φιλοσοφία των υποπρογραμμάτων (υπό-ρουτίνες και συναρτήσεις).

Στη περίπτωση της VBScript στο περιβάλλον του Atlantis το πρόγραμμα εκτελείται πάντα με την υπό-ρουτίνα UniCliInitialization, όπου μέσα ο χρήστης βάζει τις εντολές που θέλει και τελειώνει με το τέλος της συγκεκριμένης υπό-ρουτίνας.

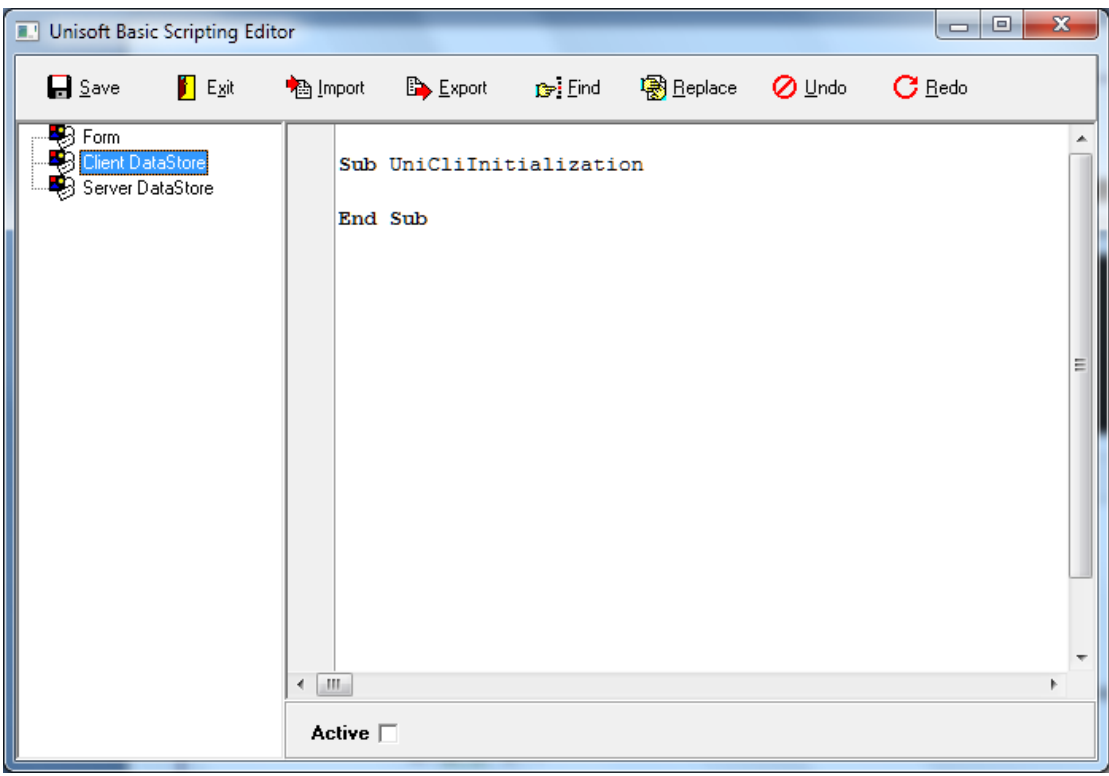

Κάθε γραμμή της UniScript είναι και μια ολοκληρωμένη εντολή π.χ.

 $X=5$ 

IF X=7 THEN CALL DOSOMETHING

Υπάρχει η δυνατότητα να έχουμε δύο εντολές σε μια γραμμή με το διαχωριστικό : (άνω κάτω τελεία) π.χ.

X=5 : Y=7

Αν μια γραμμή δεν χωρά την εντολή που θέλει ο χρήστης να γράψει, μπορεί να συνεχίσει στην επόμενη γραμμή με το σύμβολο \_ (underscore).

Myvar = "This is a test text which continue to"  $\&$ 

"next line"

Υπάρχουν βέβαια σύνθετες εντολές που αποτελούνται από πολλές γραμμές κώδικα και τελειώνουν με μια εντολή τύπου end κάτι.

 $IF X=7$ 

```
 CALL DOSOMETHING
   …
END IF
DO UNTIL X=7
   CALL DO SOMETHING
   …
END LOOP
```
Όμοια δουλεύουν και οι υπό-ρουτίνες με αρχή το *sub* όνομα και τέλος το *end sub*.

# <span id="page-6-0"></span>**2.6. Ρουτίνες και συναρτήσεις**

Οι υπό-ρουτίνες (subroutines) είναι διαδικασίες που βρίσκονται κάπου μέσα στο πρόγραμμα και εκτελούν μια εργασία που θέλει ο χρήστης. Οι συναρτήσεις είναι υπό-ρουτίνες που επιστρέφουν μια τιμή π.χ.

```
Sub something
  X = 3Y=5Z = area(x, y)End sub
Function area(x, y) Area=x*y
End function
```
Η παραπάνω συνάρτηση area υπολογίζει το γινόμενο x\*y και μας δίνει το αποτέλεσμα. *Κάθε συνάρτηση ή υπό-ρουτίνα μπορεί να δέχεται πολλές παραμέτρους.*

Παράδειγμα 2 υπολογισμός <sup>ο</sup> Celsius από Fahrenheit.

```
Sub ConvertTemp()
     temp = InputBox("Please enter the temperature in degrees 
F.", 1)
     MsgBox "The temperature is " & Celsius(temp) & " degrees 
C."
End Sub
Function Celsius(fDegrees)
     Celsius = (fDegrees - 32) * 5 / 9End Function
```
# <span id="page-7-0"></span>**2.7. Τύποι δεδομένων**

Κάθε μεταβλητή στην UniScript είναι τύπου VARIANT. Αυτό σημαίνει ότι μπορεί να είναι οποιασδήποτε μορφής.

Οι μορφές αυτές είναι:

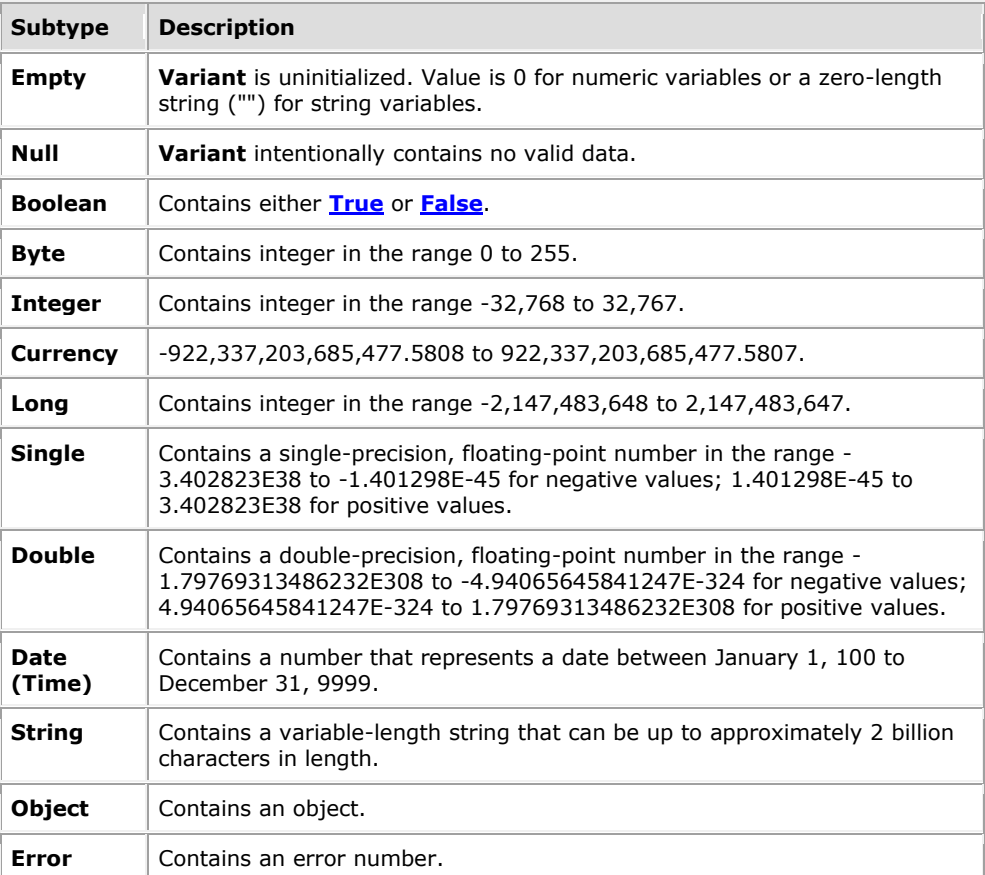

Μπορούμε λοιπόν να πούμε:

Χ=5  $X = 05 - 20 - 2000$ Χ=Κάτι Χ= True Set X=CreateOject("Scripting.FileSystemObject") κ.τ.λ. Όταν η μεταβλητή είναι απλή η καταχώρηση γίνεται με την εντολή Let ή χωρίς καμία εντολή

Let x=5 :: x=5

Οι παραπάνω εντολές είναι ομότιμες.

Όταν η μεταβλητή είναι αντικείμενο η καταχώρηση γίνεται με την εντολή SET. Set X=CreateOject("Scripting.FileSystemObject")

# <span id="page-8-0"></span>**2.8. Δομημένος προγραμματισμός**

Η UniScript έχει δύο ομάδες εντολών για δομή στα προγράμματα. Η πρώτη είναι η ομάδα ελέγχου και η δεύτερη η ομάδα συνθηκών.

### Εντολές ελέγχου:

```
If {συνθήκη} then {εντολές} else {εντολές}
If {συνθήκη} then
   {εντολές}
else
   {εντολές}
end if
if {συνθήκη}
   elseif {εντολές}
   elseif {εντολές}
   …
   else
endif
Select case {μεταβλητή}
   case {συνθήκη1} {εντολές}
   case {συνθήκη2} {εντολές}
   ...
end select
Εντολές συνθηκών
Do while {συνθήκη}
```
 {εντολές} loop

Do

```
{ εντολές }
loop while { συνθήκη }
do until { συνθήκη }
  { εντολές }
loop
do
   { εντολές }
loop until { συνθήκη }
while { συνθήκη }
   { εντολές }
wend
for {μετρητής (I=1 to 10)}
  { εντολές }
next
for each {item} in {group}
  { εντολές }
next
Sub cmdChange_OnClick
  Dim d<br>
'Create a variable
   Set d = CreateObject("Scripting.Dictionary")
   d.Add "0", "Athens" 'Add some keys and items
   d.Add "1", "Belgrade"
   d.Add "2", "Cairo"
   For Each I in d
     Document.frmForm.Elements(I).Value = D.Item(I)
   Next
 End Sub
```
### <span id="page-9-0"></span>**2.9. Objects και Class**

Object είναι η υπόσταση στη μνήμη μιας Class.

Class είναι το σύνολο μεταβλητών υπό-ρουτινών και συναρτήσεων που κάτω από μια κοινή ονομασία δίνονται στο περιβάλλον λειτουργίας της UniScript π.χ. IUniScripObject.

Το IUniScripObject αποτελείται από μία συνάρτηση την DoError και τρία Object.

Ο ορισμός του είναι μια Class, η χρήση του σε μια μεταβλητή γίνεται σαν χρήση Object.

Η διαφορά πρακτικά Class και Object είναι ότι την Class την ορίζει ο χρήστης μια φορά και δημιουργεί όσα object τύπου class θέλει.

Στην UniScript δεν μπορεί να ορίσει Class. Μπορεί όμως έτοιμες Class να τις χρησιμοποιεί (σαν Object's). π.χ.

IUniScriptFieldObject

Property Value: OleVariant read Get Value write Set value;

Property OnChange: WideString write Set OnChange;

Property OnValidate: WideString write Set OnValidate;

end;

Παραπάνω υπάρχει η δήλωση μιας Class ενός πεδίου όπως αυτή ορίζεται στο Delphi και παρέχεται για χρήση στη UniScript. Όταν ο χρήστης θέλει να χρησιμοποιήσει ένα πεδίο ενός πίνακα το μόνο που έχει να κάνει είναι:

Set tblCustomer=IClientDM.ICliTable("CUSTOMER")

Set FldCusName=tblCustomer.IField("NAME")

Η μεταβλητή tblCustomer γίνεται τύπου Object με τις ιδιότητες πίνακα (class IUniscriptTableObject), και η μεταβλητή τύπου FldCusName γίνεται Object τύπου (class) IUniScriptFieldObject.

Κάθε property, function και subroutine (procedure) ενός object χρησιμοποιείται με την λογική object.property βάζοντας δηλαδή μια τελεία ανάμεσα στο object και το στοιχείο του που επιθυμεί ο χρήστης π.χ.

FldCusName.value

FldCusName.onchange

FldCusName.onvalidate

Τα property είναι οι μεταβλητές και τα event κάθε αντικειμένου.

To FldCusName έχει τις ιδιότητες value, onchange και onvalidate. Το value είναι η μεταβλητή που έχει την τιμή του πεδίου.

Έχει οριστεί με ιδιότητες Get και Set που σημαίνει ότι ο χρήστης μπορεί να διαβάζει και να γράφει σε αυτή τη μεταβλητή. (Get διαβάζω Set γράφω).

Τα events ορίζονται (με απλοϊκό τρόπο) ως τα property που αρχίζουν με τη λέξη on. Έχουν μόνο set ιδιότητα που σημαίνει ότι μπορούν να ενεργοποιηθούν.

Το πρώτο property κάθε Class είναι το default. Το default property αποκτά τη δυνατότητα να απευθύνεται ο χρήστης σ' αυτό όταν δίνει τιμή σε ένα αντικείμενο χωρίς την εντολή Set.

Έτσι ενώ όρισε παραπάνω την FldCusName σαν object μπορεί να πει FldCusName=5 που όμως πρακτικά σημαίνει FldCusName.value=5.

# <span id="page-11-0"></span>**2.10. Έλεγχος λαθών**

Η VBScript έχει μόνο μια εντολή ελέγχου λαθών την:

On error resume next

η οποία σημαίνει ότι αν κάποιο λάθος προκύψει από την εκτέλεση του κώδικα, αυτόματα ο χρήστης θα μεταφερθεί στην επόμενη γραμμή εντολής.

Έτσι αν επιθυμεί ο χρήστης να εισάγει έναν αριθμό σε κάποια φάση του προγράμματος η διαδικασία θα πρέπει να είναι:

```
Function getnum
   Dim x as real
     x= inputbox("Δώστε μια τιμή")
     Do until IsReal(x)
        x= inputbox("Δώστε μια σωστή τιμή ")
     loop
   getnum=x
end function
```
# <span id="page-11-2"></span><span id="page-11-1"></span>**3. Αντικείμενα της VBScript**

### **3.1. Dictionary object**

Είναι ένα αντικείμενο που κρατά ομάδες δεδομένων (κλειδί και τιμή) στη μνήμη. Η βασική του ιδιότητα είναι να βοηθά την εντολή for … each.

```
Dim d \qquad \qquad ' Create a variable.
Set d = CreateObject("Scripting.Dictionary")
d.Add "a", "Athens" ' Add some keys and items.
d.Add "b", "Belgrade"
d.Add "c", "Cairo"
...
```
Properties…

**CompareMode**: Παίρνει δύο τιμές. 0 (μηδέν) όταν συγκρίνει binary δεδομένα (αριθμοί, ημερομηνίες κτλ.) και 1 όταν συγκρίνει κείμενα (string).

**Count**: Ο αριθμός των δεδομένων που υπάρχουν στο αντικείμενο.

```
Function ShowKeys
 Dim a, d, i, s The Create some variables.
```

```
 Set d = CreateObject("Scripting.Dictionary")
 d.Add "a", "Athens" ' Add some keys and items.
 d.Add "b", "Belgrade"
 d.Add "c", "Cairo"
```

```
a = d.Keys (a) discrept in Get the keys.
  For i = 0 To d. Count -1 ' Iterate the array.
    s = s \land a(i) \land "BRS" ' Create return string.
   Next
   ShowKeys = s
End Function
```
**Item**: Το property που αναφέρεται στην τιμή του τρέχοντος δεδομένου.

```
Function ItemDemo
  Dim d ' Create some variables.
  Set d = CreateObject("Scripting.Dictionary")
  d.Add "a", "Athens" ' Add some keys and items.
  d.Add "b", "Belgrade"
  d.Add "c", "Cairo"
   ItemDemo = d.Item("c") ' Get the item. 
End Function
```
**Key**: Το property που αναφέρεται σε κλειδί και επιλέγει δεδομένο ή αλλάζει την τιμή της μεταβλητής του.

```
Dim d ' Create some variables.
  Set d = CreateObject("Scripting.Dictionary")
  d.Add "a", "Athens" ' Add some keys and items.
  d.Add "b", "Belgrade"
  d.Add "c", "Cairo"
 d.Key("c") = "d" ' Set key for "c" to "d".
  DicDemo = d.Item("d") ' Return associate item.
End Function
```
Methods

Function DicDemo

**Add**: προσθέτει μία νέα τιμή στον πίνακα **Exist**: Ελέγχει για την ύπαρξη μιας τιμής **Items**: Επιστρέφει έναν πίνακα με τα περιεχόμενα του object **Keys**: Επιστρέφει έναν πίνακα με τα κλειδιά του object **Remove**: Αφαιρεί μια μεταβλητή **RemoveAll**: Αφαιρεί όλα τα περιεχόμενα.

### <span id="page-13-0"></span>**3.2. Drive object**

Το object Drive δίνει ένα σύνολο πληροφοριών σχετικά με την ενεργή συσκευή αποθήκευσης (σκληρός δίσκος, δισκέτα, CD, mapped drive στο δίκτυο κτλ.)

Properties…

**AvailableSpace**: Διαθέσιμος χώρος για τον χρήστη σε drive δικτύου. **DriveLetter**: Το γράμμα με το οποίο απεικονίζεται η συσκευή. **DriveType**: Το είδος της συσκευής (Δισκέτα, σκληρός κτλ.) **FileSystem**: Το σύστημα αρχείων (Fat16, Fat32, NTFS κτλ.) **FreeSpace**: Ο ελεύθερος χώρος στη συσκευή. **IsReady**: Αν είναι ενεργή η συσκευή (CD, removables). **Path**: Ο ενεργός κατάλογος (path) της συσκευής. **RootFolder**: Ο κύριος κατάλογος της συσκευής (έχει νόημα σε δίκτυο). **SerialNumber**: Ο αριθμός σειράς της συσκευής. **ShareName**: Το όνομα αντιστοίχησης στο δίκτυο. **TotalNumber**: Το μέγεθος σε bytes της συσκευής. **VolumeName**: Το όνομα (που δίνεται στο format) της συσκευής.

Το object Drive είναι μόνο πληροφοριακό και δεν έχει Methods.

### <span id="page-13-1"></span>**3.3. Drives Collection**

Είναι ένα αντικείμενο μορφής συλλογή το οποίο περιέχει objects τύπου drive για χρήση στην εντολή for .. each.

Function ShowDriveList

```
 Dim fso, d, dc, s, n
   Set fso = CreateObject("Scripting.FileSystemObject")
   Set dc = fso.Drives
   For Each d in dc
   n = "s = s \& d.DriveLetter \& T - T If d.DriveType = Remote Then
      n = d.ShareName
     ElseIf d.IsReady Then
      n = d.VolumeName
     End If
    s = s \land n \land "<BR>"
   Next
   ShowDriveList = s
End Function
```
Το παραπάνω παράδειγμα δίνει έναν πίνακα με τα διαθέσιμα drive.

# <span id="page-14-0"></span>**3.4. File object**

Το βασικότερο object για χρήση αρχείων. Μας δίνει πρόσβαση σε ένα αρχείο, είτε να το δημιουργήσουμε είτε να το διαγράψουμε είτε γενικά να κάνουμε αλλαγές σ' αυτό.

Properties…

**Attributes**: Κατάσταση του αρχείου (κανονικό, κρυφό, συστήματος κτλ).

**DateCreated**: Ημερομηνία δημιουργίας αρχείου (ΝΤ μόνο).

**DateLastAccessed**: Ημερομηνία τελευταίας πρόσβασης (ΝΤ μόνο).

**DateLastModified**: Ημερομηνία τελευταίας αλλαγής.

**Drive**: Συσκευή στην οποία βρίσκεται τι αρχείο (τύπου Drive Object)

**Name**: Όνομα αρχείου.

**ParentFolder**: Κατάλογος στον οποίο βρίσκεται το αρχείο

**Path**: Διαδρομή καταλόγων στην οποία βρίσκεται το αρχείο.

**ShorName**: Όνομα αρχείου με απεικόνιση 8.3

**ShortPath**: Όνομα διαδρομής με απεικόνιση 8.3

**Size**: Μέγεθος αρχείου

**Type**: Τύπος αρχείου (αρχείο ή κατάλογος).

Methods…

**Copy**: Αντιγράφει το αρχείο.

```
Set MyFile = fso.GetFile("c:\testfile.txt")
```
MyFile.Copy ("c:\windows\desktop\test2.txt")

**Delete**: Διαγράφει το αρχείο.

**Move**: Μεταφέρει το αρχείο σε άλλο κατάλογο.

**OpenAsStream (**[*iomode*, [*format*]]**)**: Ανοίγει ένα text αρχείο για διάβασμα, εγγραφή ή προσθήκη.

Το IOMode παίρνει τις τιμές :

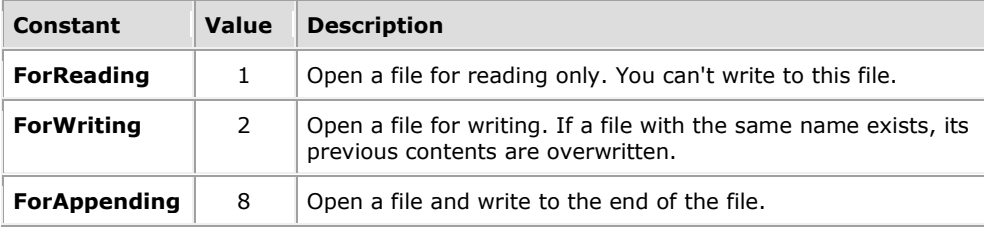

Το format παίρνει τις τιμές :

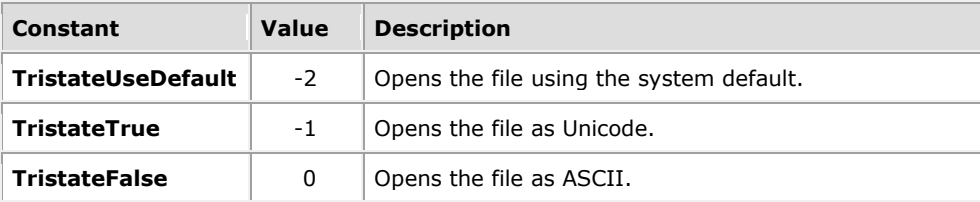

Function TextStreamTest

Const ForReading = 1, ForWriting = 2, ForAppending = 8

```
Const TristateUseDefault = -2, TristateTrue = -1 Const TristateFalse = 0
   Dim fso, f, ts
   Set fso = CreateObject("Scripting.FileSystemObject")
   fso.CreateTextFile "test1.txt" ' Create a file.
   Set f = fso.GetFile("test1.txt")
  Set ts = f. OpenAsTextStream (ForWriting,
TristateUseDefault)
   ts.Write "Hello World"
   ts.Close
  Set ts = f. OpenAsTextStream (ForReading, \overline{\phantom{a}}TristateUseDefault)
   TextStreamTest = ts.ReadLine
   ts.Close
```
End Function

Η παραπάνω συνάρτηση ανοίγει ένα αρχείο test1.txt για εγγραφή και για προσθήκη. Η method OpenAsTextStream του object FileSystemObject λειτουργεί όπως και η OpenAsStream του object File.

### <span id="page-15-0"></span>**3.5. Files Collection**

Το Files Collection είναι μια συλλογή από αντικείμενα τύπου File.

### <span id="page-15-1"></span>**3.6. FileSystemObject Object**

Το FileSystemObject είναι το βασικό αντικείμενο αλληλεπίδρασης με το λειτουργικό σύστημα.

Properties…

**Drives**: Collection τύπου Drives με τις διαθέσιμες συσκευές του συστήματος.

Methods…

**BuildPath**: Προσθέτει μια επιπλέον διαδρομή στο τρέχον Path.

**CopyFile**: Αντιγράφει το τρέχον επιλεγμένο αρχείο.

**CopyFolder**: Αντιγράφει έναν κατάλογο από μια θέση σε μια άλλη.

**CreateFolder**: Δημιουργεί έναν κατάλογο.

**CreateTextFile**: Δημιουργεί ένα αρχείο κειμένου. (όπως στο File Object)

**DeleteFile**: Διαγράφει το τρέχον επιλεγμένο αρχείο.

**DeleteFolder**: Διαγράφει έναν κατάλογο.

**DriveExist**: Ελέγχει την ύπαρξη μιας συσκευής αποθήκευσης.

**FileExist**: Ελέγχει την ύπαρξη ενός αρχείου.

**FolderExist**: Ελέγχει την ύπαρξη ενός καταλόγου.

**GetAbsolutePathName**: Επιστρέφει την πλήρη διαδρομή ενός αρχείου (για χρήση σε σίκτυο).

**GetBaseName**: Επιστρέφει το όνομα του τρέχοντος αρχείου χωρίς την κατάληξη του.

**GetDrive**: Επιστρέφει ένα object τύπου Drive.

**GetDriveName**: Επιστρέφει το όνομα της συσκευής που επιλέξαμε.

**GetExtentionName**: Επιστρέφει την κατάληξη του ονόματος του τρέχοντος αρχείου.

**GetFile**: Επιλέγει ένα αρχείο.

**GetFileName**: Επιστρέφει το όνομα του αρχείου μαζί με τη διαδρομή του, χωρίς το όνομα της συσκευής αποθήκευσης.

**GetFolder**: Επιλέγει έναν κατάλογο ως ενεργό.

**GetParentFolderName**: Επιστρέφει τη διαδρομή του τρέχοντος ενεργού καταλόγου.

**GetSpecialFolder**: Επιστρέφει το Special Folder που ζητάει ο χρήστης.

**GetTempName**: Επιστρέφει ένα τυχαίο όνομα αρχείου (το οποίο δεν υπάρχει στον υπολογιστή).

**MoveFile**: Μετακινεί ένα αρχείο.

**MoveFolder**: Μετακινεί έναν κατάλογο.

**OpenTextFile**: Ανοίγει ένα αρχείο κειμένου.

#### <span id="page-16-0"></span>**3.7. Folder Object**

Το Folder Object είναι το βασικό αντικείμενο διαχείρισης καταλόγων.

Properties…

**Attributes**: Γράφει σε ή διαβάζει τα χαρακτηριστικά ενός καταλόγου.

**DateCreated**: Ημερομηνία δημιουργίας καταλόγου.

**DateLastAccessed**: Ημερομηνία τελευταίας πρόσβασης στον κατάλογο.

**DateLastModified**: Ημερομηνία τελευταίας αλλαγής στον κατάλογο.

**Drive**: Συσκευή στην οποία βρίσκεται ο κατάλογος.

**Files**: Συλλογή με τα αρχεία που περιέχει ο κατάλογος.

**IsRootFolder**: True αν ο κατάλογος είναι πρώτος στη δομή.

**Name**: Όνομα καταλόγου.

**ParentFolder**: Όνομα του καταλόγου στον οποίο βρίσκεται ο τρέχων κατάλογος.

**Path**: Διαδρομή στην οποία βρίσκεται ο τρέχων κατάλογος.

**ShortName**: Το όνομα του καταλόγου σε μοφή 8.3

**ShortFolder**: Επιστρέφει τη διαδρομή του καταλόγου σε μορφή 8.3

**Size**: Επιστρέφει το άθροισμα των μεγεθών των αρχείων που βρίσκονται στον κατάλογο, σε bytes.

**SubFolders**: Επιστρέφει μια συλλογή από καταλόγους με τους υποκαταλόγους που υπάρχουν στον τρέχων κατάλογο.

**Type**: Επιστρέφει τον τύπο του καταλόγου (ο τύπος εξαρτάται από την κατάληξη).

### Methods…

**Copy**: Αντιγράφει έναν κατάλογο.

**Delete**: Διαγράφει τον τρέχοντα κατάλογο.

**Move**: Μετακινεί τον τρέχοντα κατάλογο.

**CreateTextFile**: Δημιουργεί ένα αρχείο κειμένου.

### <span id="page-17-0"></span>**3.8. Folders Collection**

Μια συλλογή από object τύπου Folder

### <span id="page-17-1"></span>**3.9. TextStream Object**

Το TextStream είναι το αντικείμενο που διαχειρίζεται αρχεία κειμένου.

Properties…

**AtEndOfLine**: Επιστρέφει true αν ο pointer στο αρχείο βρίσκεται στο τέλος της γραμμής, διαφορετικά επιστρέφει false.

**AtAndOfStream**: Επιστρέφει true αν ο pointer είναι στο τέλος του αρχείου.

**Column**: Επιστρέφει την στήλη της τρέχουσας γραμμής στην οποία είναι ο pointer.

**Line**: Επιστρέφει την τρέχουσα γραμμή στην οποία βρίσκεται ο pointer.

Methods…

**Close**: Κλείνει το τρέχον αρχείο.

**Read**: Διαβάζει έναν αριθμό χαρακτήρων από το αρχείο.

**ReadAll**: Διαβάζει όλο το αρχείο κειμένου.

**ReadLine**: Διαβάζει μια ολόκληρη γραμμή.

**Skip**: Μεταφέρει τον pointer σε οριζόμενο πλήθος χαρακτήρων μετά την τρέχουσα θέση.

**SkipLine**: Μετακινεί τον pointer μια γραμμή παρακάτω.

**Write**: Γράφει ένα συγκεκριμένο κείμενο (string) στο αρχείο (χωρίς σημάδι τέλους γραμμής).

**WriteLine**: Γράφει ένα κείμενο (string) και κατόπιν αλλάζει γραμμή.

**WriteBlankLines**: Εισάγει στο αρχείο ένα σύνολο κενών γραμμών που θα ορίσουμε.

### <span id="page-17-2"></span>**3.10. Παρατηρήσεις**

Όλα τα αντικείμενα που έχει η VBScript δεν ενεργοποιούν event. Έτσι, για οποιαδήποτε περίπτωση λάθους ή ιδιόμορφης λειτουργίας θα πρέπει ο χρήστης να έχει γράψει τον ανάλογο κώδικα.

π.χ.Δεν έχουμε event για το τέλος αρχείου οπότε θα πρέπει εμείς συνεχώς να ελέγχουμε το AtEndOfStream property.

# <span id="page-18-0"></span>**4. Object Model της Altec VB Language**

### <span id="page-18-1"></span>**4.1. IUniScripObject**

Η παρουσίαση των Objects θα γίνει με κωδικοποίηση Delphi όπως αυτό χειρίζεται και απεικονίζει τα μοντέλα του στην επικοινωνία με τη VBScript

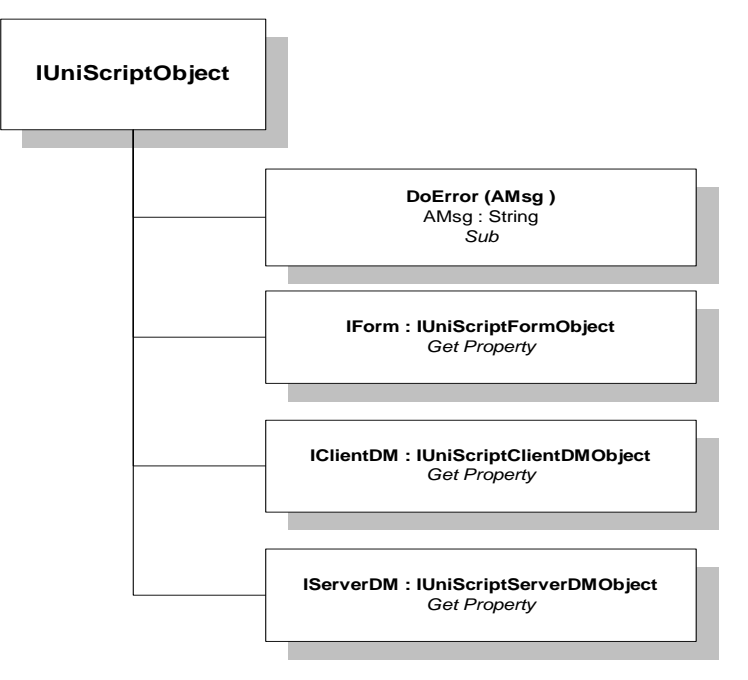

Το παραπάνω object είναι το πρώτο που δημιουργείται με την λειτουργία Script Basic Editor και χρησιμοποιεί την μεταβλητή uni. Παρέχει στον χρήστη τη δυνατότητα να χειριστεί τις τρεις βασικές καταστάσεις του εκάστοτε παραθύρου, τη Φόρμα, τον Client και τον Server του Atlantis.

Στην χρήση δεν θα χρειαστεί το παραπάνω object, αλλά το μόνο που χρειάζεται να γνωρίζει είναι ότι κατά την έναρξη της λειτουργίας της VBScript έχει ήδη ενεργό ένα Instance του παραπάνω object.

# <span id="page-18-2"></span>**4.2. IUniscriptDesignObject**

Το IUniscriptDesignObject είναι το object που ελέγχει τα Control της φόρμας.

Το PropString έχει το caption ενός Control που εμφανίζει η φόρμα.

Το PropOrd δίνει τιμή σε ένα property.

Το PropBool δίνει True or False σε ένα property.

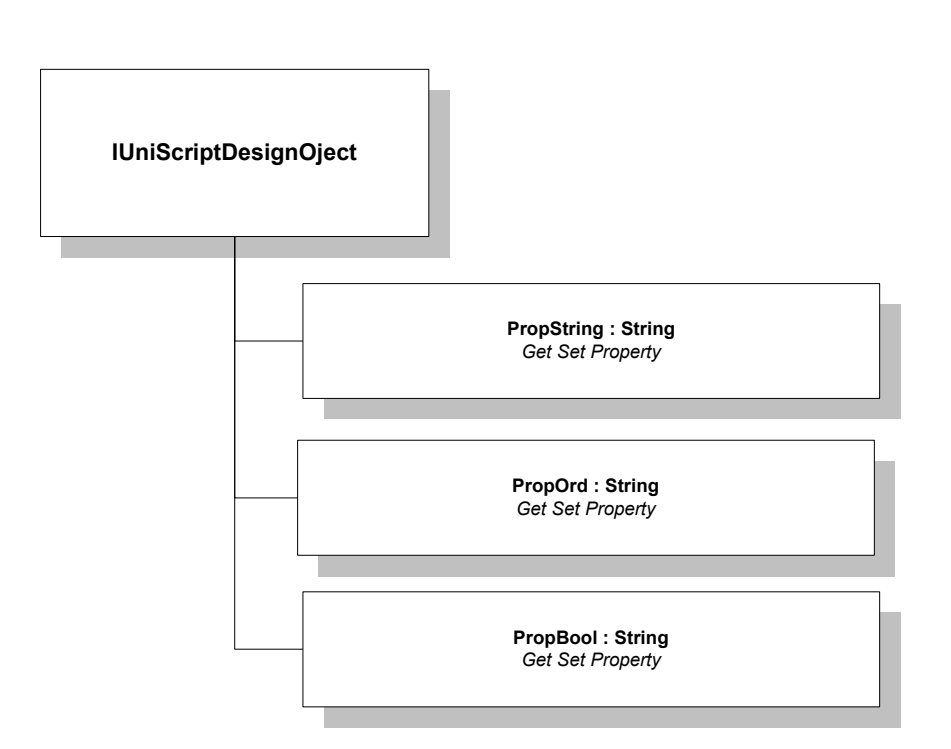

# <span id="page-19-0"></span>**4.3. IUniscriptFormObject**

Το IUniscriptFormObject είναι το βασικό object στην λειτουργία Form του αριστερού παραθύρου της UB Scripting Language. Το IUniscriptFormObject είναι απόγονος του IUniscriptDesignObject οπότε έχει και όλες τις ιδιότητες του.

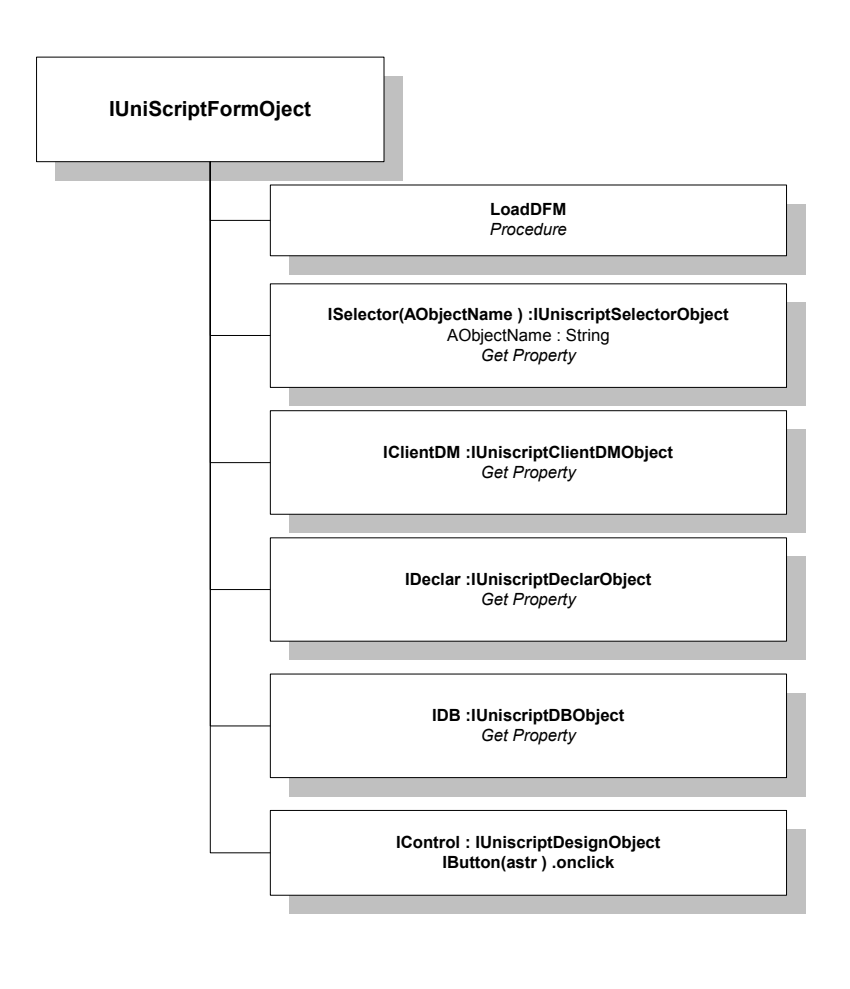

Η procedure LoadDFM είναι ανενεργή...

Το Property ISelector δίνει ένα instance ενός selector Object.

Το Property IClientDM δίνει ένα instance του Client Object

Το Property IDeclar δίνει ένα instance του IUniscriptDeclarObject.

Τέλος το IDB δίνει ένα instance τύπου IUniscriptDBObject.

H method iControl δίνει την δυνατότητα χρήσης του Design Object. Με το property PropOrd, ορίζονται τα περιεχόμενα των properties στα contol κάθε φόρμας.

Π.χ. έστω ότι ο χρήστης θέλει να αλλάξει το μέγεθος του ορίου αξιογράφων πελάτη στη φόρμα τραπεζών....

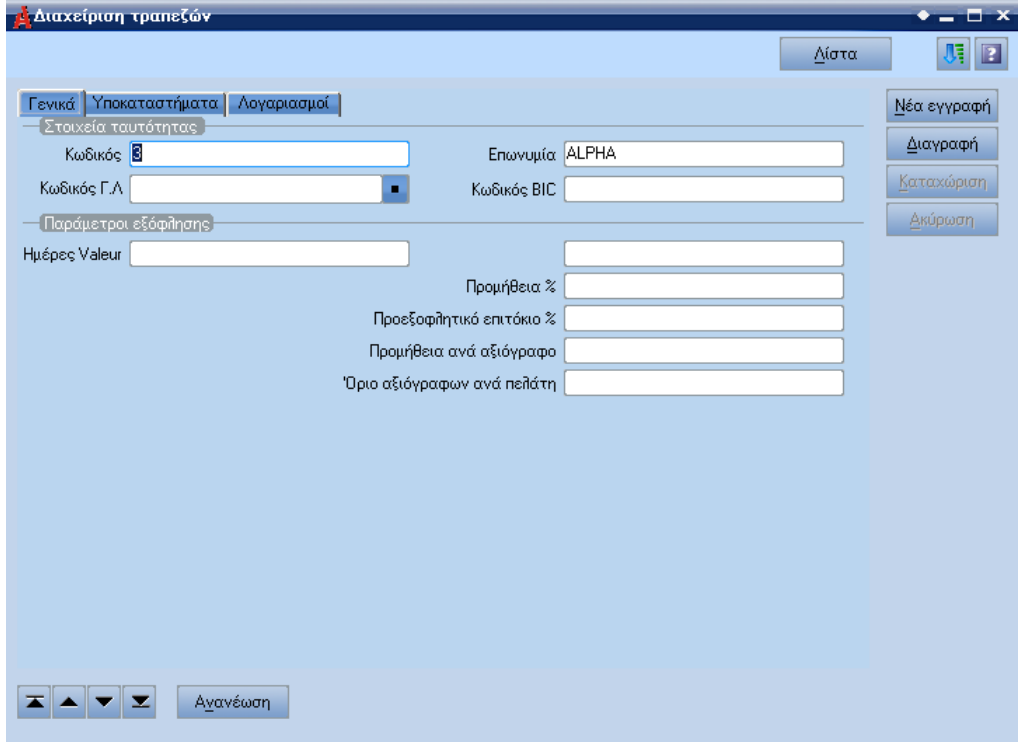

Ο χρήστης βρίσκει το όνομα του σχετικού control στο Analyze Structure της φόρμας... (με τον συνδυασμό Alt-Ctrl-Shift-Z)

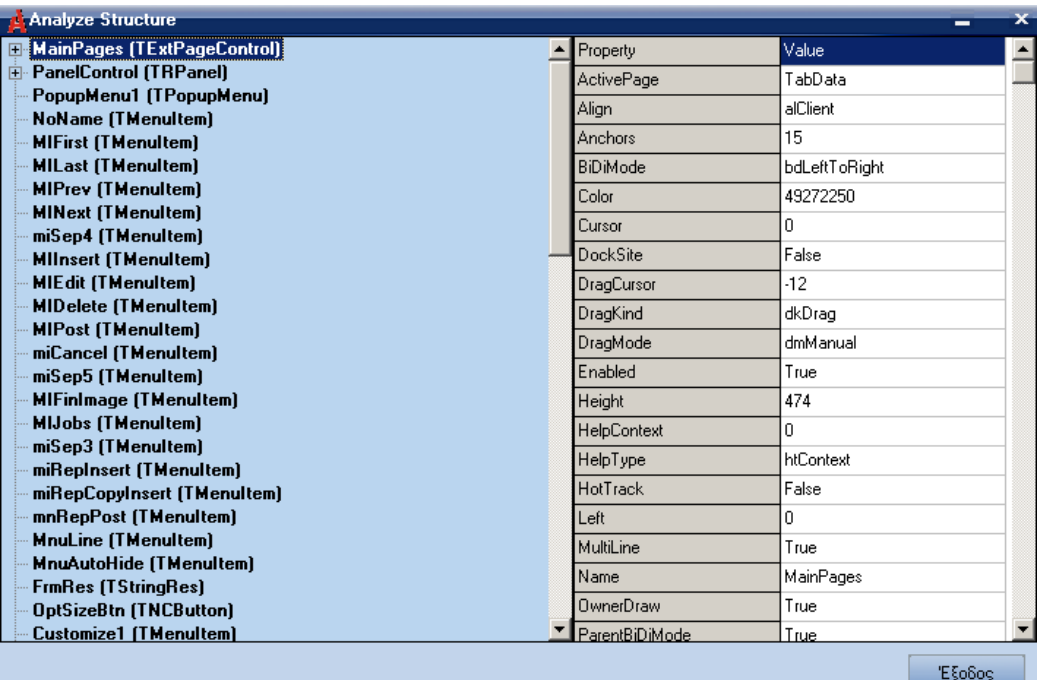

και χρησιμοποιούμε την εντολή form.icontrol("RDBEdit6").propord("Width")=400

για να αλλάξει το πλάτος του control από 80 σε 400. Τα properties που μπορεί ο χρήστης να αλλάξει είναι αυτά που περιγράφονται στο δεξί παράθυρο.

Με την ίδια λογική δουλεύει και το iButton. Επιλέγει από το Analyze Structure το Button στο οποίο θέλει να ενεργοποιήσει το onclick event και ορίζει μια subrutine η οποία θα χρησιμοποιηθεί π.χ. iButton("NewRecBtn").onclick="DoMySub"

Τα πιο κοινά buttons είναι:

NewRecBtn,DeletBtn,RefrBtn στον Browser και

FirstBtn,LastBtn,PrevBtn,NextBtn,RefrDataBtn,FindDataBtn,PostBtn, CancelBtn,ExitBtn στην Data Page.

# <span id="page-22-0"></span>**4.4. IUniScriptClientDMObject**

Το IUniScriptClientDMObject είναι το βασικό object στην λειτουργία Client του αριστερού παραθύρου της UB Scripting Language.

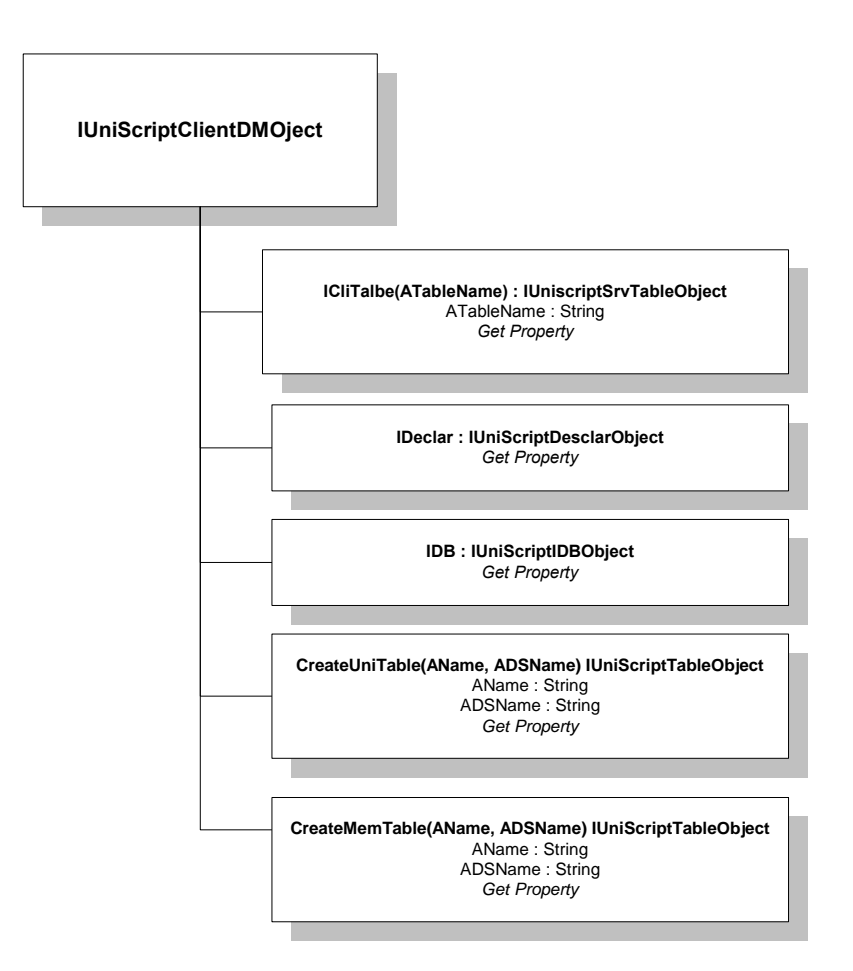

Το property ICliTable δίνει ένα instance του πίνακα που ο χρήστης ορίζει με τη μεταβλητή (τύπου string) AObject.

Το Property IDeclar δίνει ένα instance του IUniscriptDeclarObject.

Το IDB δίνει ένα instance τύπου IUniscriptDBObject.

Το Property CreateUniTable διαβάζει τον πίνακα AName από το DSN ADSName.

Το Property CreateMemTable διαβάζει στην μνήμη τον πίνακα AName στο DSN ADSName.

Η βασική χρήση του IClientDM object είναι ο έλεγχος των δεδομένων που εισάγονται και κάποιες πιθανές επιπλέον ενημερώσεις σε δεδομένα της Class που είναι ενεργή στην φόρμα.

### <span id="page-23-0"></span>**4.5. IUniScriptServerDMObject**

Το IUniScriptServerDMObject είναι το βασικό object στην λειτουργία Client του αριστερού παραθύρου της UB Scripting Language.

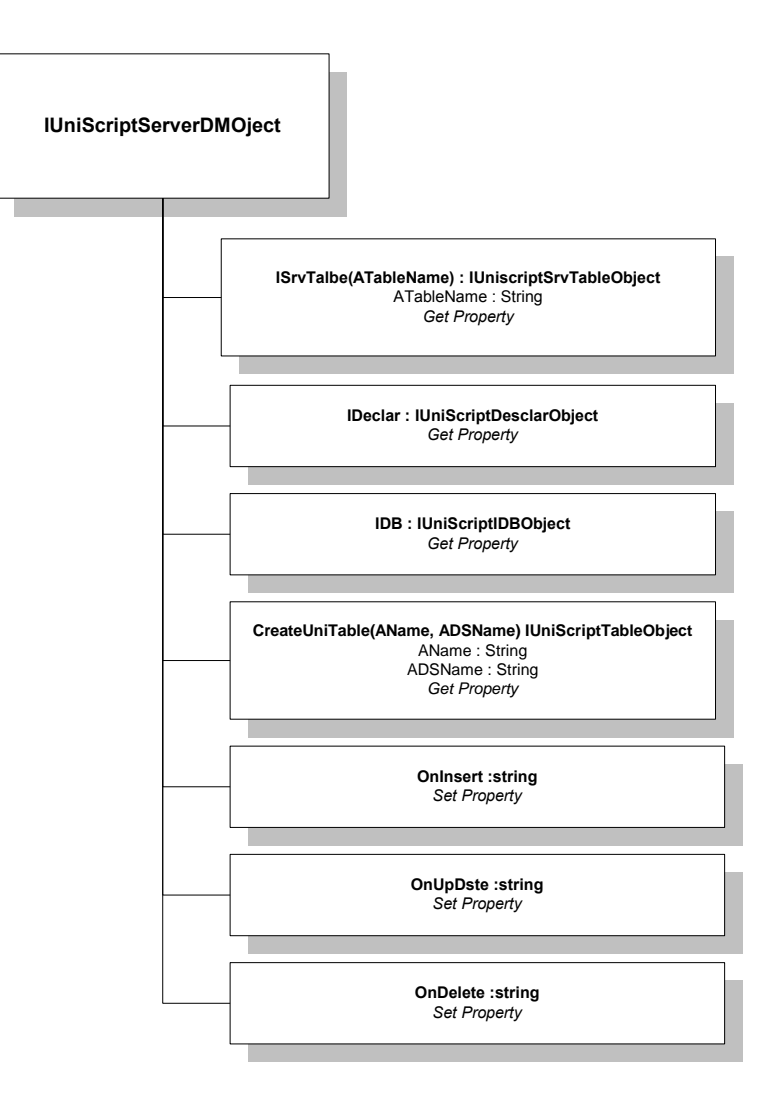

Το Property ISrvTable διαβάζει τον πίνακα ATableName.

Το Property IDeclar δίνει ένα instance του IUniscriptDeclarObject.

Το IDB = δίνει ένα instance τύπου IUniscriptDBObject.

Το Property CreateUniTable διαβάζει τον πίνακα AName από το DSN ADSName.

Τα events OnInsert, OnUpDate και OnDelete ενεργοποιούνται πριν από την αντίστοιχη λειτουργία του Server αλλά αφού έχουν ολοκληρωθεί όλοι οι έλεγχοι στον Client και στον Application Server του Atlantis.

Έτσι πρακτικά αν ενεργοποιήσουμε κάποιο event αυτό θα ενεργοποιηθεί πραγματικά την στιγμή που θα εκτελέσει την ανάλογη εντολή ο Data Base Server.

Αν για παράδειγμα εκτελούμε μια εντολή διαγραφής στους πελάτες και ο πελάτης έχει κινήσεις και δεν μπορεί να διαγραφεί, δεν θα ενεργοποιηθεί το event ondelete, θα έχει σταματήσει πιο πριν η διαδικασία σε επίπεδο Atlantis και όχι βάσης.

Το IServerDM object χρησιμοποιείται για να ενημερώνει οποιοδήποτε table είναι απαραίτητο να ενημερωθεί σε διαδικασίες επιπέδου καταχώρησης π.χ. ενημέρωση καρτέλας και βοηθητικών στοιχείων.

# <span id="page-24-0"></span>**4.6. IUniscriptTableObject**

Το αντικείμενο αυτό χειρίζεται ένα recordset (Table) και δίνει τις σχετικές με αυτό λειτουργίες και event.

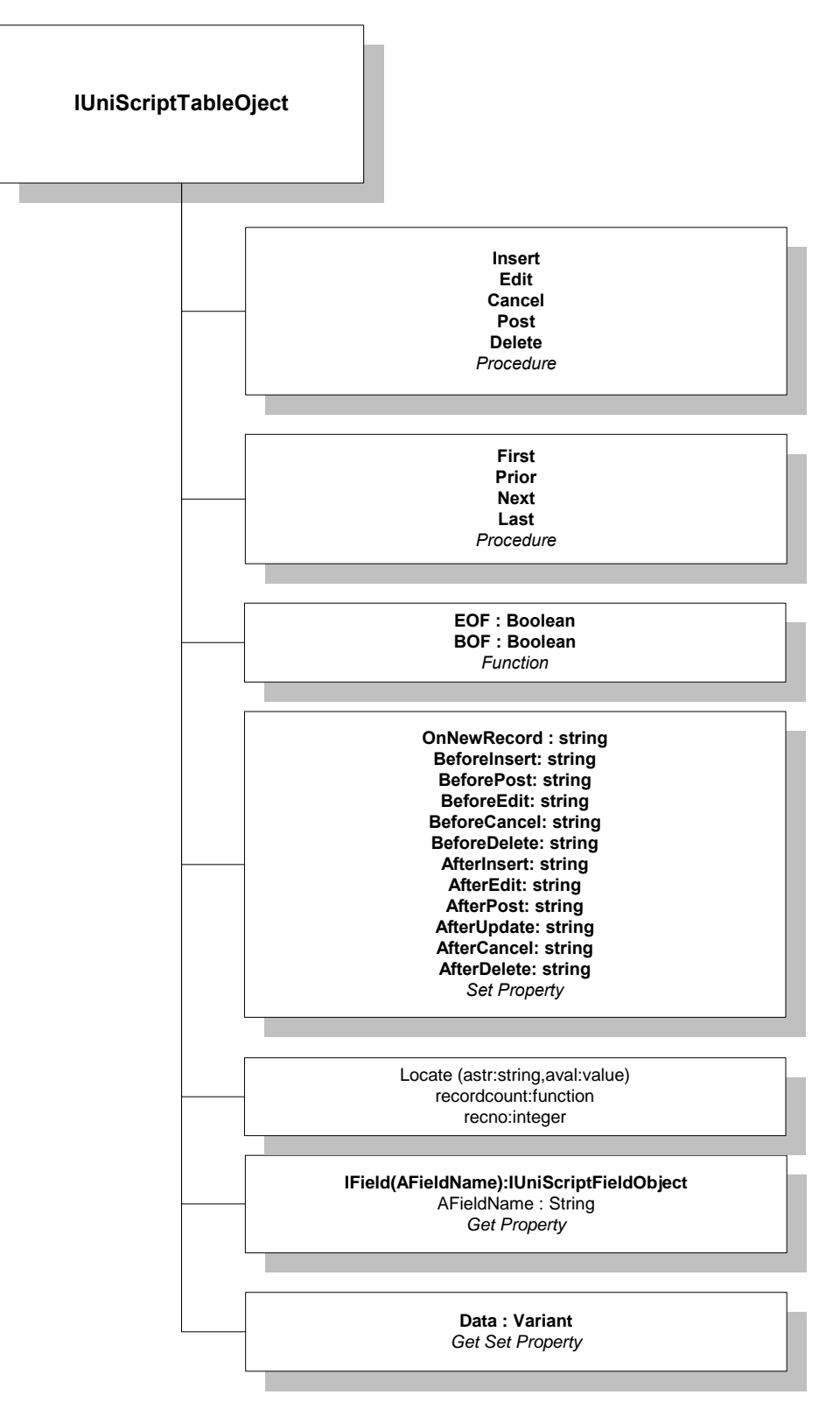

Το παραπάνω object δεν χρησιμοποιείται αυτόνομα αλλά αποκτά instance όταν το ορίζουμε μέσα από το IclientDM π.χ.

Set tblCustomer=IClientDM.ICliTable("CUSTOMER")

Το object IClientDM.ICliTable είναι τύπου IUniscriptTableObject.

Με την παραπάνω εντολή της VBScript η μεταβλητή tblCustomer παίρνει το recordset customer, όπως αυτό είναι ενεργό εκείνη τη στιγμή στο Atlantis. Αυτό σημαίνει ότι ο cursor θα βρίσκεται στην τρέχουσα εγγραφή που έχει ο χρήστης στην οθόνη του εκείνη τη στιγμή. Αν ο συγκεκριμένος πίνακας δεν είναι ενεργός στην Class της Φόρμας θα πρέπει ο χρήστης να διαβάσει τα δεδομένα με την IDB.QueryDATA. Tην θέση του cursor σε αυτή την περίπτωση την ορίζουμε με τις εντολές μετακίνησης First, Last, Next και Prior.

Οι **εντολές μετακίνησης** μεταφέρουν τον Cursor ως εξής:

- **First**: ο cursor μετακινείται στην πρώτη εγγραφή του πίνακα
- **Next**: ο cursor μετακινείται στην επόμενη εγγραφή του πίνακα, απ' αυτή που βρισκόμαστε.
- **Prior:** ο cursor μετακινείται στην προηγούμενη εγγραφή και
- **Last**: ο cusrsor μετακινείται στην τελευταία εγγραφή του πίνακα. πχ.
- **TblCustomer.next:** μεταφέρει τον cursor στην πρώτη εγγραφή του πίνακα customer.

Οι συναρτήσεις **EOF** και **BOF** δείχνουν τη θέση μέσα στον πίνακα που βρίσκεται ο χρήστης. Ενεργοποιούνται από τις **Procedures Next** και **Prior** αντίστοιχα και έχουν την τιμή:

- **false** όταν η επόμενη (ή προηγούμενη) εγγραφή δεν είναι η τελευταία,
- **true** όταν η επόμενη (ή προηγούμενη) εγγραφή είναι η τελευταία (πρώτη)

Π.χ. αν ο χρήστης βρίσκεται στην δεύτερη εγγραφή με την εντολή **Prior** η **BOF** θα πάρει την τιμή **False** και ο cursor θα μεταφερθεί στην πρώτη εγγραφή.

Αν ξαναεκτελέσουμε την **Prior** cursor θα παραμείνει στην πρώτη εγγραφή και η **BOF** θα πάρει την τιμή **True**.

Επόμενη ομάδα εντολών είναι οι εντολές επεξεργασίας οι οποίες διορθώνουν, εισάγουν και διαγράφουν εγγραφές (record) στην μνήμη

(Δεν μπορούμε να αποθηκεύσουμε στη βάση τα data):

- **Insert:** εισάγει μια κενή εγγραφή για να προσθέσουμε τιμές
- **Edit:** διορθώνει την τρέχουσα εγγραφή (δεν μπορούμε να αλλάξουμε το βασικό κλειδί της εγγραφής)
- **Delete:** διαγράφει την τρέχουσα εγγραφή (Δεν διαγράφεται αν είναι συνδεδεμένη με άλλον πίνακα Foreign keys και Constrains.)

Οι παραπάνω εντολές εκτελούνται αν κατόπιν δώσουμε την εντολή **Post** ή ακυρώνονται με την εντολή **Cancel** (πάντα στην μνήμη).

Στο IUniscriptTableObject υπάρχουν 11 event για να μπορεί ο χρήστης να ελέγχει διαδικασίες πριν ή μετά την μεταβολή μιας εγγραφής.

Το event OnNewRecord ενεργοποιείται όταν εκτελείται μια διαδικασία εισαγωγής εγγραφής σε πίνακα.

Τα BeforeInsert και AfterInsert ενεργοποιούνται πριν και μετά την εκτέλεση μιας εντολής Insert.

Τα BeforeCancel και AfterCancel ενεργοποιούνται πριν και μετά την εκτέλεση μιας εντολής Cancel.

Τα BeforeEdit και AfterEdit ενεργοποιούνται πριν και μετά την εκτέλεση μιας εντολής Edit.

Τα BeforeDelete και AfterDelete ενεργοποιούνται πριν και μετά την εκτέλεση μιας εντολής Delete.

Τα BeforePost και AfterPost ενεργοποιούνται πριν και μετά την εκτέλεση μιας εντολής Post.

Η function locate ψάχνει στον πίνακα μια εγγραφή βάσει του πεδίου (ή των πεδίων με διαχωρισμό με το ;) astr και με τιμή (ή τιμές σε μια variant array) avar και επιστρέφει true αν βρει την εγγραφή ή false αν δεν τη βρει.

Η συνάρτηση recordcount επιστρέφει τον αριθμό των εγγραφών που υπάρχουν, και τέλος η recno επιστρέφει τον αριθμό εγγραφής αν τη διαβάσει ο χρήσης ή τον μετακινεί στην εγγραφή που ορίζει. πχ.

TblCustomer.recordcount 'επιστρέφει 1

TblCustomer.recno 'επιστρέφει 1

x=TblCustomer.locate("code","01-001") 'x=true ή false ανάλογα με το αν βρεθεί η εγγραφή και μεταφορά στην συγκεκριμένη εγγραφή

Το Property IField δίνει την τιμή ενός πεδίου μιας εγγραφής. π.χ.

Set FldCusName=tblCustomer.IField("NAME")

Η μεταβλητή FldCusName θα πάρει την τιμή του πεδίου NAME του πίνακα CUSTOMER.

### <span id="page-26-0"></span>**4.7. IUniScriptFieldObject**

Το object IUniScriptFieldObject διαχειρίζεται τα πεδία ενός πίνακα.

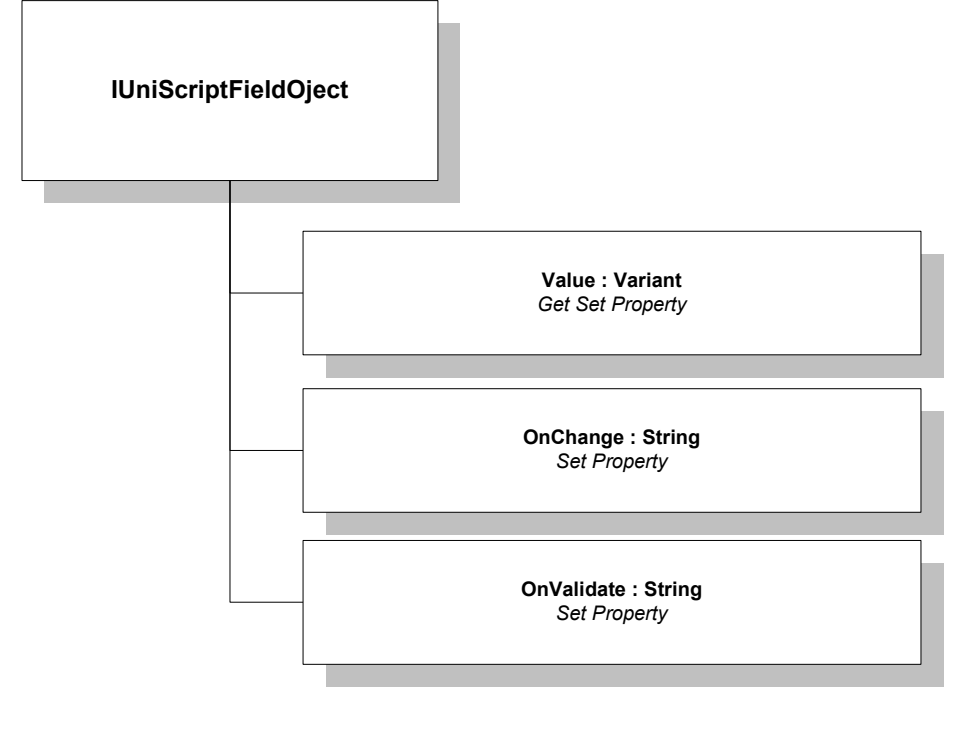

Οι ιδιότητες του Object IUniScriptFieldObject είναι πολύ απλές και περιλαμβάνουν την τιμή του πεδίου value και δύο event.

Η τιμή του πεδίου είναι και το βασικό property οπότε η σύνταξη

FldCusName = "Κάτι" είναι ισοδύναμη με την

FldCusName.value = Κάτι

Το event OnChange ενεργοποιείται όταν χάνει το focus το πεδίο το οποίο ελέγχουμε και έχει αλλάξει η τιμή του.

Το event OnValidate ενεργοποιείται όπως και το ονchange.

# <span id="page-27-0"></span>**4.8. IUniscriptDeclarObject**

Το Object IUniscriptDeclarObject είναι πληροφοριακό.

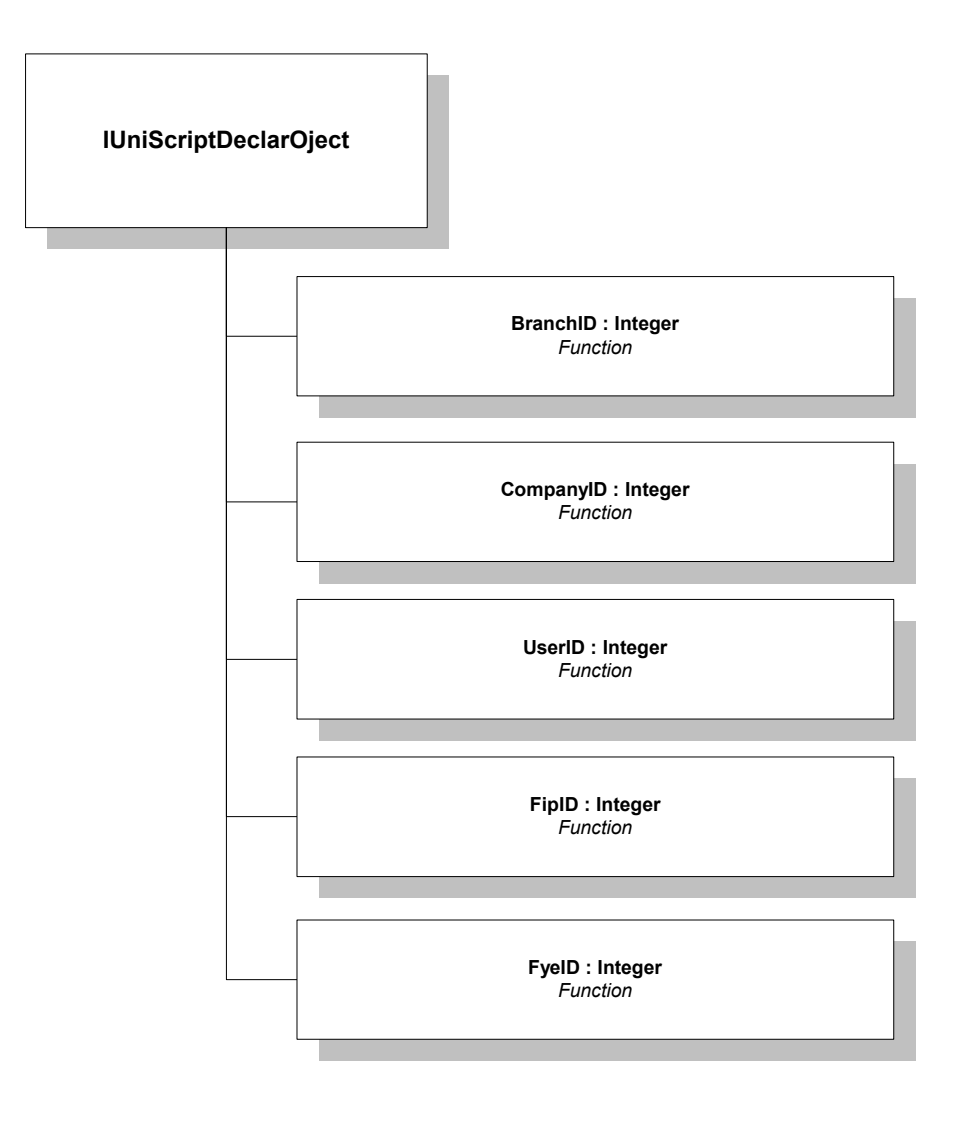

Αν χρησιμοποιήσουμε τις παρακάτω εντολές θα έχουμε:

Dim Myvars set Myvars =IclientDM.IDeclar msgbox myvars.comanyID

ένα message box το οποίο θα μας δίνει το ID της εταρείας στην οποία έχουμε κάνει login εκείνη τη στιγμή. Το object IclientDM.IDeclar είναι τύπου IUniscriptDeclarObject.

Οι κωδικοί σημαίνουν:

- **BranchID:** Το υποκατάστημα στο οποίο κάναμε login.
- **CompanyID:** Η εταιρεία στην οποία κάναμε login.
- **UserID:** Ο κωδικός χρήστη με τον οποίο κάναμε Login.
- **FipId:** Η τρέχουσα περίοδος στην οποία εργαζόμαστε.
- **FyeID:** Η τρέχουσα χρήση στην οποία εργαζόμαστε.

#### <span id="page-28-0"></span>**4.9. IUniScriptSelectorObject**

Το object IUniScriptSelectorObject έχει το όνομα του selector της φόρμας.

Έχει ένα property το Kind μορφής String (κειμένου) το οποίο ο χρήστης μπορεί να διαβάσει τον Selector που χρησιμοποιείται ή να τον αλλάξει.

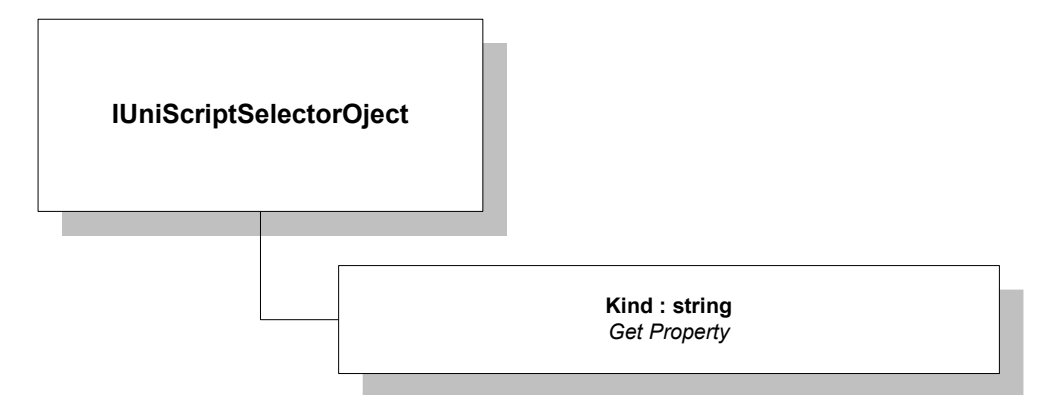

### <span id="page-28-1"></span>**4.10. IUniScriptDBObject**

Το IUniScriptDBObject object είναι υπεύθυνο για την αλληλεπίδραση της Script γλώσσας με τον Server.

Η συνάρτηση QueryResult δίνει από μια εγγραφή έναν πίνακα με τις τιμές όπως τις έχει ζητήσει ο χρήστης από τις παραμέτρους AParams βάση ενός Select που έχει βάλει στην ASQL παράμετρο.

Αν π.χ. το AParams έχει την τιμή "Data1:Data2" θα επιστρέψει έναν πίνακα με το Data1 στη θέση 0 και το Data2 στην θέση 1 του πίνακα που θα επιστρέψει.

Η συνάρτηση QueryData επιστρέφει τα δεδομένα ενός Select που έχει βάλει ο χρήστης στην ASQL παράμετρο. Χρησιμοποιείται με τις CreateUniTable και CreateMemTable του IClientDM και IServerDM και γεμίζει με data τους πίνακες.

Η συνάρτηση QueryExec εκτελεί μια SQL εντολή ASQL με τις παραμέτρους AParams.

Τέλος η συνάρτηση StorProc εκτελεί την Stored Procedure AProcName με τις παραμέτρους AInParams και επιστρέφει ένα Recorset.

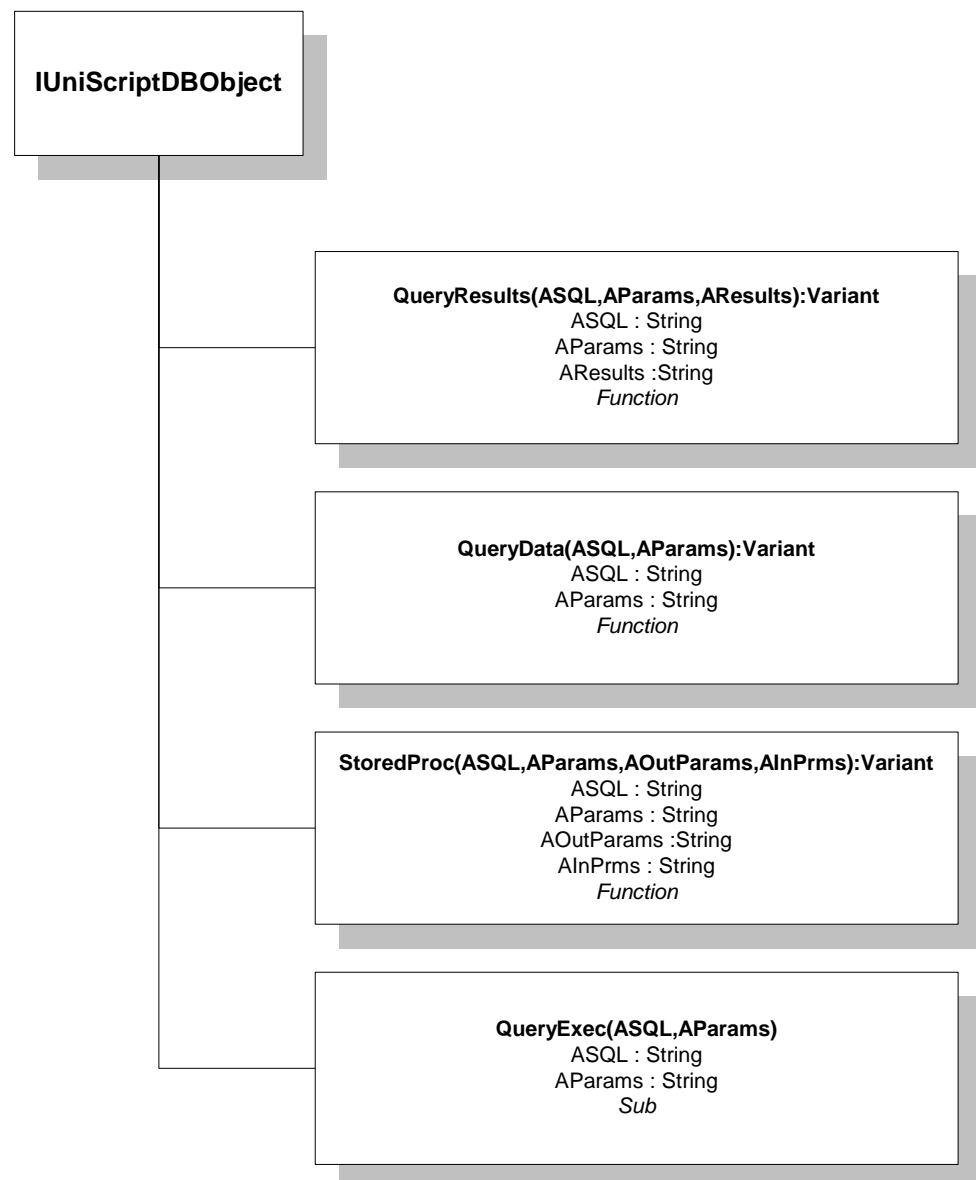

### <span id="page-30-1"></span><span id="page-30-0"></span>**5. Παραδείγματα Χρήσης των UniScript Ojects**

#### **5.1. Σενάριο 1<sup>ο</sup> :**

Υπάρχει ένα custom table με το όνομα TempTable και δύο πεδία τα Tempid number, TempDescr Varchar2(35). Ο χρήστης επιθυμεί να τηρεί σ' αυτόν τον πίνακα το ID και το όνομα του πελάτη, και βέβαια να ενημερώνεται με αλλαγές, διορθώσεις και διαγραφές. Ο κώδικας που κάνει τα παραπάνω είναι:

```
1 option explicit
2 Dim tblCustomer,FldCusName, FldCusCode,CusOccupation ,tp1
3 dim fileobj, txt, myfile
4 dim tbltmp, fldid, flddescr
5 dim sdm,sdb
6 Sub UniSrvInitialization
7 set sdm=iserverdm
8 set sdb=sdm.IDB
9 Set tblCustomer=sDM.IsrvTable("CUSTOMER")
10 Set FldCusCode=tblCustomer.IField("ID")
11 Set CusOccupation=tblCustomer.IField("OCCUPATION")
12 Set FldCusName=tblCustomer.IField("NAME")
12 set tbltmp = sdm.createunitable("temptable")
14 tbltmp.data = sdb.querydata("Select * from temptable",null)
15 sDM.OnUpDate=("updatename")
16 sDM.Oninsert=("insertname")
17 sDM.Ondelete=("deletename")
18 set fldId =tbltmp.ifield("tempID")
19 set fldDescr=tbltmp.ifield("tempDescr")
20 End Sub
21 sub updatename(AHNDL)
22 dim z
23 fldid.value=fldcuscode.value
24 flddescr.value=fldcusname.value
25 z=sdb.queryresults("select tempid from temptable where 
tempid =:1"26 , fldid.value, "tempid")
27 if not isnull(z) then
28 z=sdb.queryexec("update temptable set tempdescr = '" & 
flddescr.value
29 & "' where tempid =" & fldid.value , null)
30 end if
31 end sub
```

```
32 sub deletename(AHNDL)
33 dim z
34 fldid.value=fldcuscode.value
35 flddescr.value=fldcusname.value
36 z=sdb.queryresults("select tempid from temptable where 
tempid =:1"37 , fldid.value,"tempid")
38 z=sdb.queryexec("delete from temptable where tempid =" & 
fldid.value 39 , null)
4041 end sub
42 sub insertname(AHNDL)
43 dim z
44 fldid.value=fldcuscode.value
45 flddescr.value=fldcusname.value
46 z = sdb.queryresults("select tempid from temptable where 
tempid =:1", fldid.value,"tempid")
47 if isnull(z) then
48 z = sdb.queryexec("insert into temptable values (" & 
fldid.value", '" & flddescr.value & "' )", null)
49 end if
50 end sub
```
#### **Ανάλυση του κώδικα:**

Το πρόγραμμα αυτό ενεργοποιείται στον Server γιατί ο χρήστης επιθυμεί να εκτελεί κάποιες λειτουργίες όταν ενημερώνεται η Master Βάση των πελατών.

Δηλαδή οι επιπλέον εντολές που χρειάζεται θα ενεργοποιούνται κατά τη διάρκεια των εντολών "καταχώρηση" και "διαγραφή".

Η πρώτη γραμμή υποχρεώνει τη VBScript να ελέγχει αν υπάρχουν όλες οι μεταβλητές. (Μας βοηθά αν έχουμε γράψει λάθος κάποια μεταβλητή με το ανάλογο μήνυμα)

Στις γραμμές 2-5 δηλώνουμε τις μεταβλητές που θα χρησιμοποιήσουμε.

Η subroutine UniSrvInitialization 6-20 είναι η βασική ρουτίνα και εκτελείται κάθε φορά που ενεργοποιούμε την φόρμα για να δώσει τις αρχικές τιμές.

Στις εντολές 7 και 8 ορίζουμε τα βασικά object που χρησιμοποιούμε σ' όλο το πρόγραμμα.

Στην εντολή 8 ορίζουμε τον πίνακα Customer στην μεταβλητή tblCustomer.

Στις εντολές 9-12 αντιστοιχούμε πεδία του πίνακα σε ανάλογες μεταβλητές.

Στην εντολή 13 αντιστοιχούμε τον πίνακα TempTable στην μεταβλητή tbltbl χωρίς όμως να έχει δεδομένα, τα οποία τα μεταφέρουμε στην μνήμη με την εντολή 14, εκτελώντας το ανάλογο άλογο query.

Οι εντολές 15-17 αντιστοιχούν τα event του Server να εκτελούν τις ανάλογες ρουτίνες κάθε φορά που θα ενεργοποιούνται.

Τέλος οι εντολές 19 και 20 αντιστοιχούν σε μεταβλητές τα πεδία του TempTable.

Έτσι με την παραπάνω ρουτίνα έχουμε δηλώσει τον πίνακα των πελατών και τον προσωρινό πίνακα και ενεργοποιούμε τρεις υπορουτίνες κάθε φορά που γίνεται ένα από τα event του Server.

Η subroutine updatename ενεργοποιείται με το event onUpDate δηλαδή κάθε φορά που πατάμε «καταχώρηση» στην φόρμα του πελάτη.

Στις εντολές 23-24 μεταφέρει τα πεδία ID και NAME στις αντίστοιχες μεταβλητές του προσωρινού πίνακα.

Στην εντολή 25 βλέπουμε αν υπάρχει καταχωρημένος ο πελάτης στον προσωρινό πίνακα. Αν δεν είναι η μεταβλητή z θα πάρει την τιμή null. Έτσι ελέγχουμε αν η μεταβλητή z δεν είναι null για να εκτελέσουμε ένα update query στον προσωρινό πίνακα.

Η subroutine Insertname εκτελεί ακριβώς την ίδια διαδικασία και αν δεν υπάρχει ο πελάτης, εκτελεί μια Insert εντολή.

Ομοίως η DeleteName διαχράφει έναν πελάτη, χωρίς όμως να ελέγχει αν υπάρχει ο πελάτης. Δεν είναι απαραίτητος ο έλεγχος γιατί αν δεν υπάρχει ο πελάτης δεν θα υπάρχει πρόβλημα, και οποιοδήποτε μήνυμα λάθους θα περάσει στην μεταβλητή z.

### <span id="page-32-0"></span>**5.2. Σενάριο 2<sup>ο</sup>**

Ο παραπάνω προσωρινός πίνακας πρέπει να φορτώνεται στην μνήμη και να μεταφέρει το όνομα του πελάτη στο επάγγελμα κάθε φορά που θα αλλάζει το όνομα του πελάτη.

```
1 option explicit
```
- **2 Dim tblCustomer,FldCusName, FldCusCode,CusOccupation ,tp1**
- **3 dim fileobj, txt, myfile**
- **4 dim tbltmp, fldid, flddescr**
- **5 dim dm,db**

**6 Sub UniCliInitialization**

- **7 set dm=iclientdm**
- **8 set db=dm.IDB**
- **9 Set tblCustomer=IClientDM.ICliTable("CUSTOMER")**
- **10 Set FldCusCode=tblCustomer.IField("ID")**
- **11 Set CusOccupation=tblCustomer.IField("OCCUPATION")**
- **12 Set FldCusName=tblCustomer.IField("NAME")**
- **13 set tp1 =IclientDM.IDeclar**
- **14 fldCusName.OnValidate="myCheck"**
- **15 set tbltmp = dm.createunitable("temptable")**
- **16 tbltmp.data = db.querydata("Select \* from temptable",null)**

**17 End Sub**

```
18 Sub MyCheck(AHNDL)
19 dim z
20 set fldId =tbltmp.ifield("tempID")
21 set fldDescr=tbltmp.ifield("tempDescr")
22 fldid.value=fldcuscode.value
23 flddescr.value=fldcusname.value
24 dofind(z)
25 cusoccupation.value = flddescr.value
26 End Sub
31 sub dofind(zz)
32 dim ok
33 ok=false
34 tbltmp.first
35 do until ok
36 if zz=fldid.value then ok=true else tbltmp.next
37 if tbltmp.eof = true then ok=true
38 loop
39 end sub
```
Το πρόγραμμα αυτό ενεργοποιείται στον Client γιατί ο χρήστης επιθυμεί την ώρα που αλλάζει κάτι στο πρόγραμμα να γίνονται και οι ανάλογες αλλαγές στα αντίστοιχα πεδία.

Στην βασική ρουτίνα UniCliInitialization ορίζει τις μεταβλητές και ενεργοποιείται το πεδίο Name να ενεργοποιεί την MyCheck σε κάθε αλλαγή του.

Η ρουτίνα Mycheck ενεργοποιεί τα πεδία του προσωρινού πίνακα 20-21 και μεταφέρει εκεί τις τιμές του πελάτη 22-23. Με την εντολή 24 εκτελούμε μια σειριακή ανεύρεση στην ρουτίνα DOFIND η οποία σταματά όταν βρει τον πελάτη. Τέλος μεταφέρεται η τιμή του πεδίου DESCR του προσωρινού πίνακα στο επάγγελμα του πελάτη.

Η ρουτίνα DOFIND αρχικά πηγαίνει στην πρώτη εγγραφή του προσωρινού πίνακα και μετά προχωρά εγγραφή εγγραφή μέχρι να βρει τον πελάτη. Αν ο πίνακας είναι ταξινομημένος μπορεί να γίνει και Binary Search. (Αυτό μπορούμε να το ορίσουμε με Order By στο Select που διαβάζει τον πίνακα).

### **5.3. Σενάριο 3<sup>ο</sup>**

<span id="page-34-0"></span>Θέλουμε να αλλάζουμε τα περιεχόμενα των γραμμών παραστατικού όταν αλλάζει κάτι στον Header, πχ αλλαγή τρόπου εξόφλησης.

```
1 option explicit
2 dim tblhead, fldhead , fldtype
3 dim dm,db
4 Sub UniCliInitialization
5 set dm=iclientdm
6 set db=dm.idb
7 set tblhead=dm.iclitable("fintrade")
8 set fldhead=tblhead.ifield("fttid")
9 fldhead.onchange="Mycheck"
10 end sub
11 sub mycheck(AHNDL)
12 dim ok ,i ,cnt
13 dim tblline, fldline
14 set tblline=dm.iclitable("Storetradelines")
15 set fldline=tblline.ifield("Price")
16 if isnull(fldline.value) then
17 ok=true
18 else
19 ok = false
20 end if
21 tblline.first
22 i=0
23 do until ok
24 fldline.value=fldline.value*(1.4)
25 tblline.next
26 if tblline.eof then ok =true
27 i=i+1
28 loop
29 end sub
```
Η αρχική εργασία που κάνει ο χρήστης στο παραπάνω πρόγραμμα είναι να ενεργοποιήσει τους ελέγχους, ώστε να μπορεί να κάνει τις αλλαγές στις γραμμές παραστατικού.

Στην ρουτίνα αλλαγής γραμμών myCheck, διαβάζει πρώτα τα περιεχόμενα των γραμμών και αν υπάρχει (isnull) το πεδίο τιμής, συνεχίζει (ok=true). Μετά εκτελείται ένα loop μέχρις ότου να φτάσει ο πίνακας στο τέλος του αρχείου και αλλάζει την τιμή στις αξίες των γραμμών παραστατικού.

Όταν συνδέει τον πίνακα StoreTradeLines με την μεταβλητή tblline τα περιεχόμενα του πίνακα είναι αυτά που έχουν επιλεγεί για το συγκεκριμένο παραστατικό, και μόνο αυτά.

### <span id="page-35-0"></span>**5.4. Σενάριο 4<sup>ο</sup>**

Χρησιμοποιείται ένας πίνακας (πχ TempTable) στην μνήμη και με το κλειδί TempId παίρνουμε μια τιμή την οποία χρησιμοποιούμε για κάποιο πεδίο της φόρμας εισαγωγής

```
1 option explicit
```
- 2 Dim tblCustomer, FldCusCode, webpage, tp1
- **3 dim** fileobj, txt, myfile
- **4 dim** tbltmp, fldid, flddescr
- **5 dim** dm, db

**6 Sub** UniCliInitialization

- 7 **set** dm=iclientdm
- 8 **set** db=dm.IDB
- 9 **Set** tblCustomer=IClientDM.ICliTable("supplier")

```
10 Set FldCusCode=tblCustomer.IField("email")
```
- 11 **Set** webpage=tblCustomer.IField("webpage")
- 12 **set** tp1 =IclientDM.IDeclar
- 13 fldCusCode.OnValidate="myCheck"
- 14 **set** tbltmp = dm.createunitable("temptable")
- 15 tbltmp.data = db.querydata("Select \* from temptable",null)
- 16 **set** fldId =tbltmp.ifield("tempID")
- 17 **set** fldDescr=tbltmp.ifield("tempDescr")
- **18 End Sub**

```
20 Sub MyCheck(AHNDL)
21 if isnumeric(fldcuscode.value) then
22 webpage.value = dofind(fldcuscode.value)
23 else
24 webpage.value = "Error number"
25 end if
26 End Sub
```

```
27 function dofind(zz)
28 dim ok , found ,i
28 i=1
29 ok=false
30 found=false
31 tbltmp.first
32 do
33 if cint(zz)=cint(fldid.value) then
34 ok=true
35 else
36 tbltmp.next
37 end if
38 loop until (ok = true) or (tbltmp.eof)
39 if ok then
40 dofind=flddescr.value
41 else
42 dofind="Wrong code"
43 end if
44 end function
```
Το παραπάνω πρόγραμμα λειτουργεί στο Client των προμηθευτών.

Φορτώνει τον πίνακα TempTable στην μνήμη κάθε φορά που ο χρήστης ανοίγει τη φόρμα και ενεργοποιείται με το πεδίο e-mail.

Αν δώσει έναν υπαρκτό κωδικό στο e-mail το script ψάχνει και βρίσκει την αντίστοιχη περιγραφή του πίνακα και επιστρέφει την ανάλογη τιμή στο Web address.

# <span id="page-37-0"></span>**5.5. Σενάριο 5<sup>ο</sup>**

Δημιουργία μιας Master Form η οποία θα έχει έναν κύριο πίνακα, τον πίνακα δημιουργίας αριθμών αριθμημένων επιταγών, και έναν πίνακα Detail ο οποίος θα έχει τους αριθμούς για περαιτέρω επεξεργασία.

# Header πίνακας

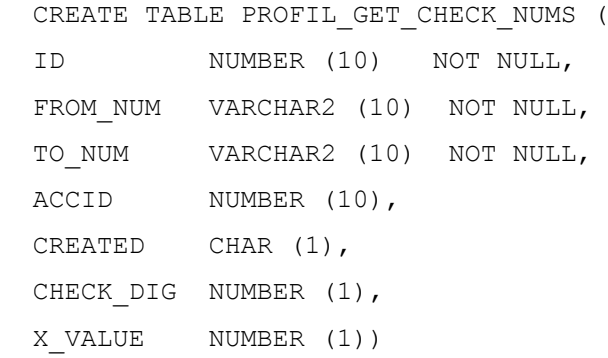

# Details πίνακας

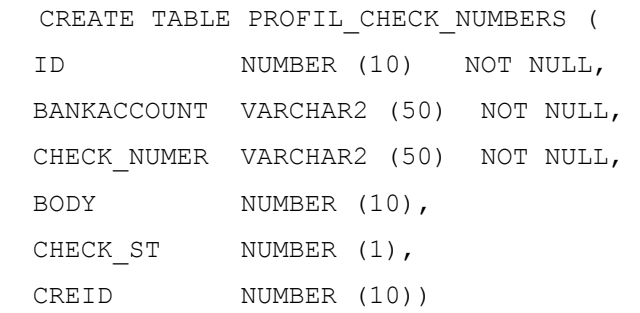

Δημιουργούμε στo περιβάλλον του UCL ένα task Master Form με τα παρακάτω χαρακτηριστικά

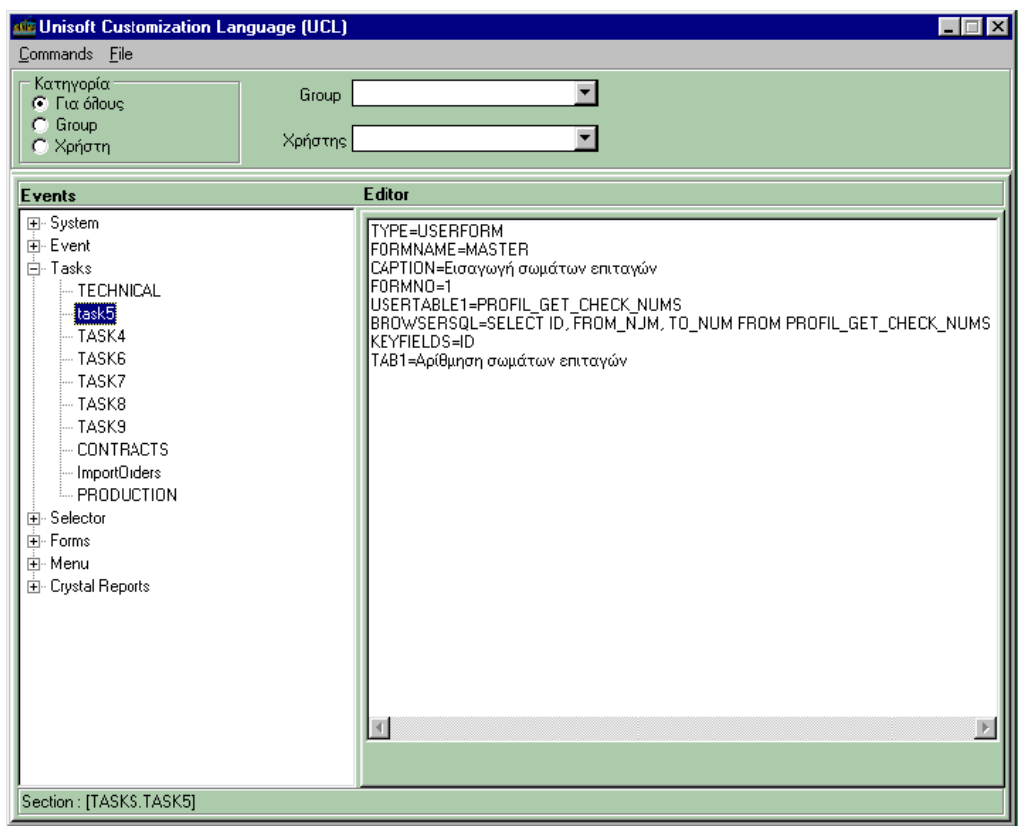

Με την επιλογή FORMNO=1 ορίζουμε ότι θα χρησιμοποιηθεί η User Defined Form No 1.

Ορίζουμε το Browser ως εξής:

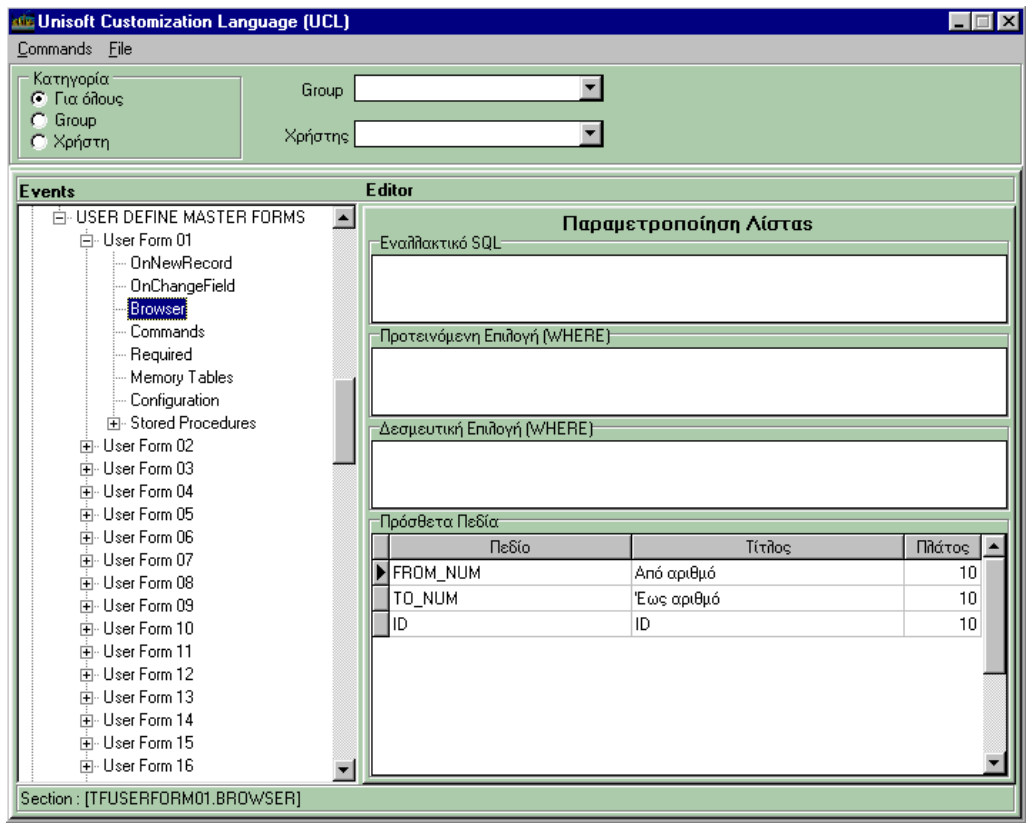

Και στο Configuration Section υπάρχουν οι δηλώσεις:

USERTABLE2=PROFIL\_CHECK\_NUMBERS;CREID;ID;PROFIL\_GET\_CHECK\_NUMS ;ID;1;1;1

Όπου το Details table συνδέεται με το βασικό με το πεδίο CREID με σχέση πολλά προς ένα στο πεδίο ID του κύριου πίνακα.

Τέλος, συνδέουμε το σχετικό Task σε μια επιλογή του MENU.

Καταχωρούνται οι αλλαγές στο UCL και περνάμε στην επόμενη διαδικασία που είναι ο σχεδιασμός της φόρμας.

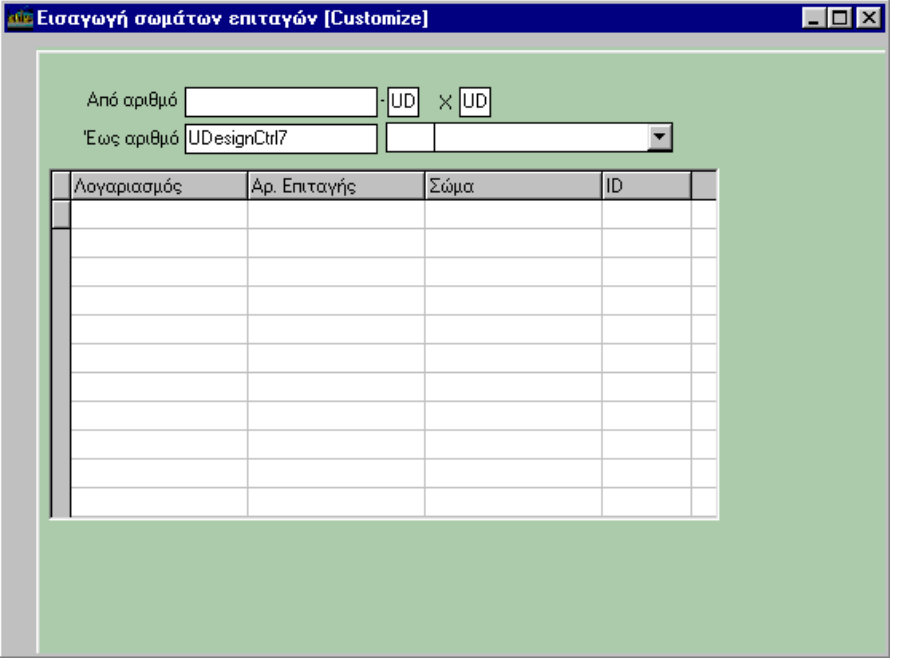

Με τον σχεδιασμό της ολοκληρώνεται η διαδικασία ελέγχου της φόρμας από το Atlantis και μένει η λογική που χρειάζεται από τη VBSCRIPT.

Στις Custom Forms το Atlantis φορτώνει πρώτα τη φόρμα, κατόπιν το VBSCRIPT και τέλος τη σχετική Class.

Έτσι ο μόνος έλεγχος σε τέτοιες φόρμες που μπορούμε να έχουμε είναι των event του Server, onInsert, onDelete και onUpdate.

```
Ο κώδικας έχει υλοποιηθεί στο τμήμα Server…
 OPTION EXPLICIT
 dim idm,idb
 dim tblget, tblcheck, tblacc
 dim fldfrom, fldto, fldacc, fldcr, fldid, fldcd
 dim fldx, check dig, x value
 Sub UniSrvInitialization
     set idm=iserverdm
     set idb=idm.idb
    idm.onupdate="insertsub"
    idm.oninsert="insertsub"
    set tblget=idm.isrvtable("PROFIL GET CHECK NUMS")
     set fldid =tblget.ifield("ID")
 End Sub
 sub insertsub(AHNDL)
    dim x, xlen, ok, insstr, insvar, getbd, cr
   cr = \mathbf{chr}(10) set fldfrom=tblget.ifield("FROM_NUM")
     set fldto =tblget.ifield("TO_NUM")
     set fldacc =tblget.ifield("ACCID")
     set fldcr =tblget.ifield("CREATED")
     set fldcd =tblget.ifield("check_dig")
   set fldx =tblget.ifield("x_value")
   check dig=-1 : x value=fldx.value
    ok = isnumeric(fldfrom.value) and isnumeric(fldto.value)
     if fldcr.value = "Y" then ok = false
    if ok then
     dim fld2id,fld2ba,fld2cn,fld2bd,fld2cs,fld2ci ,xend,z
       insstr = "insert into PROFIL CHECK NUMBERS values ("
        fld2ba = idb.queryresults("select BACCNUMBER FROM 
 BANKACCOUNT WHERE ID="
  & 
 fldacc.value,null,"BACCNUMBER")
       fld2ba = "'" & fld2ba & "'"
fld2cs = "null"f1d2bd = "0" fld2ci = fldid.value
 xlen = len(fldfrom.value)
x = \text{cdbl}(fldfrom.value)
```

```
 xend = cdbl(fldto.value)
       do until x > xend
         fld2cn=calcbody(x,xlen)
   fld2id = idb.queryresults("select PROFIL_CHECK_NUMBERS_SEQ.nextval 
from dual" , null, "nextval")
         insvar=fld2id & "," & fld2ba & "," & fld2cn & "," & fld2bd & 
"," & fld2cs & "," & fld2ci
         z=idb.queryexec(insstr & cr & insvar & ")", null)
        x=x+1 loop
       fldcr.value="Y"
       z=idb.queryexec("update PROFIL_GET_CHECK_NUMS set created ='Y' 
where id = " \& fldid.value, null) else
       doerror "Ìå åðéôåðôÞ äéáäéêáóßá"
     end if
end sub
function calcbody(x, xl)
  dim i,i1,i2
    i1 = len(cstr(x))i2 = \text{cint}(x1)i = i2-i1if i > 0 thencalcbody = string(i, 48)
     end if
    calcbody = "'' & calcbody & cstr(x) if check_dig=-1 then
       check_dig=fldcd.value
     else
       if check_dig>0 then
         check_dig=check_dig+1
        if check dig = 10 then check dig = 0 else
                 if x_value=1 then
                   check_dig=check_dig+1
                  if check dig=10 then check dig=0
                   x_value=0
                 else
                   x_value=1
```

```
 end if
       end if
     end if
     calcbody=calcbody & "-" & check_dig & "'"
end function
```
<span id="page-42-0"></span>Ο παραπάνω κώδικας, όταν εισάγεται αρχική και τελική επιταγή υπολογίζει αυτόματα τους αριθμούς επιταγών και δημιουργεί τις ανάλογες εγγραφές.

# **5.6. Σενάριο 6<sup>ο</sup>**

Ένα αρχείο θα δέχεται μια συγκεκριμένη σειρά από τις παραγγελίες πωλήσεων και δημιουργεί εγγραφές παραγωγής για τα στάδια που ακολουθούνται σε μια εταιρία.

### Master Table

```
CREATE TABLE PROFIL_ORDERS (
```
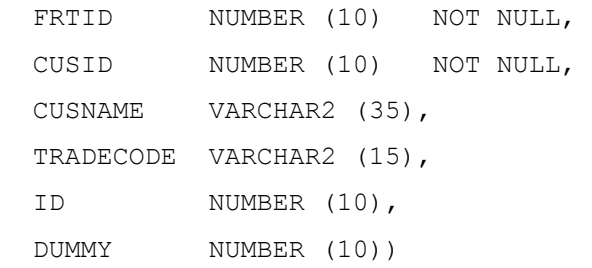

### Details Table

```
CREATE TABLE PROFIL_ORDER_LINES (
```
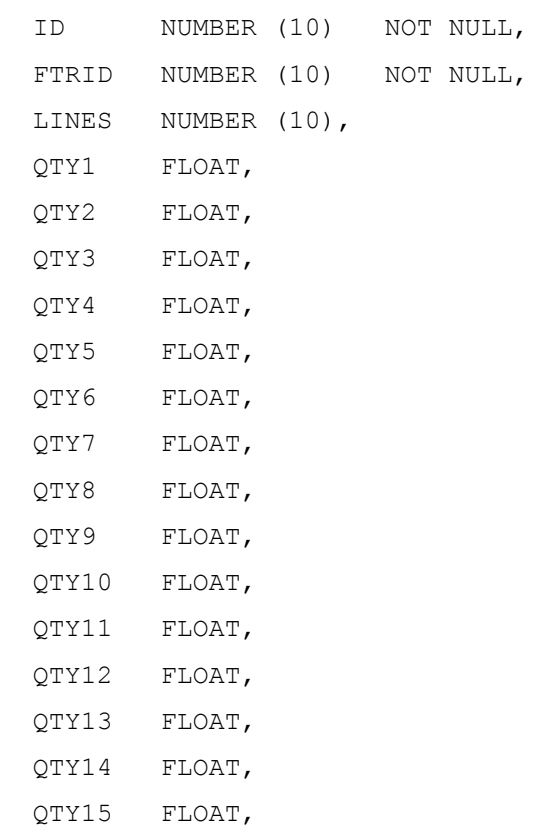

```
 QTY16 FLOAT, 
 QTY17 FLOAT, 
 QTY18 FLOAT, 
 QTY19 FLOAT, 
 QTY20 FLOAT, 
ITEM VARCHAR2 (30),
 QTYMAX FLOAT, 
 ADDVAL FLOAT)
```
### Δημιουργείται η σχετική φόρμα (και για μεγαλύτερο μέγεθος δηλώνονται διαστάσεις στο Configuration Section της φόρμας:

USERTABLE4=PROFIL\_ORDER\_LINES;FTRID;ID;PROFIL\_ORDERS;ID;1;1;1

SELF.LEFT=5

SELF.WIDTH=900

όπου το left και το width είναι οι διαστάσεις του παραθύρου.

Η φόρμα έχει τη μορφή:

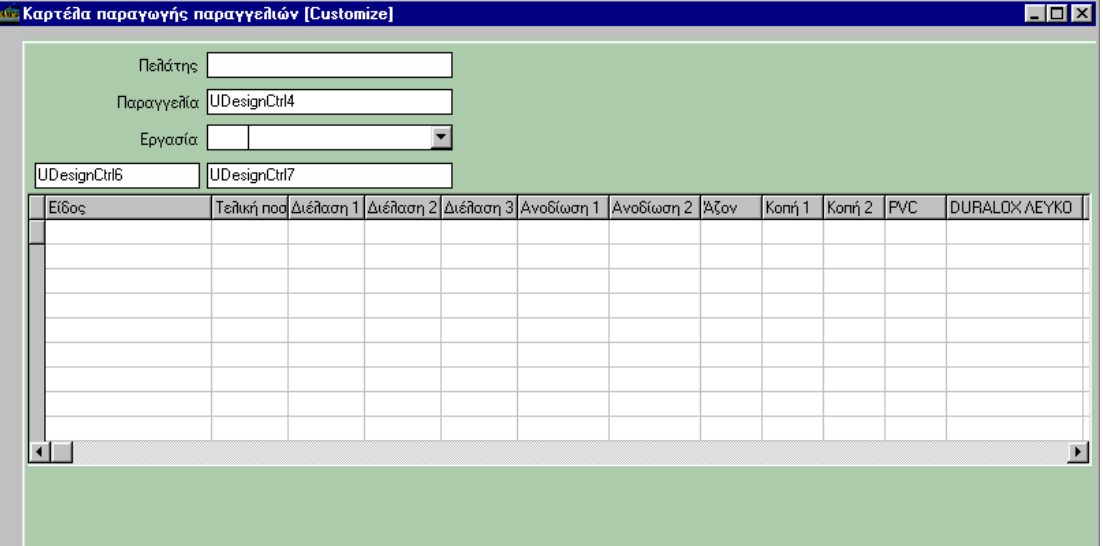

Ο κώδικας ενημερώνει μόνο κάθε εγγραφή και δεν δημιουργεί νέες.

```
option explicit
dim dm, db
Sub UniSrvInitialization
  set dm=iserverdm
  set db=dm.idb
  dm.oninsert="oninsert"
  dm.onupdate="onupdate"
End Sub
```

```
sub oninsert(AHNLD)
   doerror "Δεν επιτρέπεται η καταχώρηση νέας εγγραφής"
end sub
sub onupdate(AHNLD)
  dim ordtbl, ordid, orddum
  dim orltbl, 
orlq1,orlq2,orlq3,orlq4,orlq5,orlq6,orlq7,orlq8,orlq9,orlq10
   dim 
orlq11,orlq12,orlq13,orlq14,orlq15,orlq16,orlq17,orlq18,orlq19
,orlq20
  dim orladd, orlmax, orlid, orlitem, amm, z
  set ordtbl=dm.isrvtable("profil orders")
   set orltbl=dm.isrvtable("Profil_order_lines")
   set ordid=ordtbl.ifield("id")
   set orddum=ordtbl.ifield("dummy")
   set orlq1=orltbl.ifield("qty1")
   set orlq2=orltbl.ifield("qty2")
   set orlq3=orltbl.ifield("qty3")
   set orlq4=orltbl.ifield("qty4")
   set orlq5=orltbl.ifield("qty5")
   set orlq6=orltbl.ifield("qty6")
   set orlq7=orltbl.ifield("qty7")
   set orlq8=orltbl.ifield("qty8")
   set orlq9=orltbl.ifield("qty9")
   set orlq10=orltbl.ifield("qty10")
   set orlq11=orltbl.ifield("qty11")
   set orlq12=orltbl.ifield("qty12")
   set orlq13=orltbl.ifield("qty13")
   set orlq14=orltbl.ifield("qty14")
   set orlq15=orltbl.ifield("qty15")
   set orlq16=orltbl.ifield("qty16")
   set orlq17=orltbl.ifield("qty17")
   set orlq18=orltbl.ifield("qty18")
   set orlq19=orltbl.ifield("qty19")
   set orlq20=orltbl.ifield("qty20")
   set orladd=orltbl.ifield("addval")
   set orlmax=orltbl.ifield("qtymax")
   set orlid =orltbl.ifield("id")
   set orlitem=orltbl.ifield("item")
   if isnull(orddum.value) then
     msgbox "Δεν έχει επιλεγεί παραγγελία"
   else
     orltbl.first
     do
      select case orddum.value
         case 1
           if isnull(orlq1.value) then orlq1.value=0
          if isnull(orladd.value) then orladd.value=0
           if orlq1.value + orladd.value > orlmax.value then
             msgbox "Η τιμή είναι μεγαλύτερη από την 
παραγγελία"
           else
             amm =cdbl(orlq1.value) + cdbl(orladd.value)
             z=db.queryexec("update profil_order_lines set 
qty1=" & amm &
                              ", addval=0 where id=" & 
orlid.value,null)
```
 **end if case** 2 if isnull(orlq2.value) then orlq2.value=0 if isnull(orladd.value) then orladd.value=0 **if** orlq2.value + orladd.value > orlmax.value then msgbox " Η τιμή είναι μεγαλύτερη από την παραγγελία " **else** amm =orlq2.value + orladd.value z=db.queryexec("update profil\_order\_lines set qty2=" & amm & \_ ", addval=0 where id=" & orlid.value,null) **end if case** 3 if isnull(orlq3.value) then orlq3.value=0 if isnull(orladd.value) then orladd.value=0 **if** orlq3.value + orladd.value > orlmax.value then msgbox " Η τιμή είναι μεγαλύτερη από την παραγγελία " **else** amm =orlq3.value + orladd.value z=db.queryexec("update profil\_order\_lines set qty3=" & amm & \_ ", addval=0 where id=" & orlid.value,null)  **end if case 4 if** isnull(orlq4.value) then orlq4.value=0 if isnull(orladd.value) then orladd.value=0 **if** orlq4.value + orladd.value > orlmax.value then msgbox " Η τιμή είναι μεγαλύτερη από την παραγγελία " **else** amm =orlq4.value + orladd.value z=db.queryexec("update profil\_order\_lines set qty4=" & amm & \_ ", addval=0 where id=" & orlid.value,null)  **end if case 5** if isnull(orlq5.value) then orlq5.value=0 if isnull(orladd.value) then orladd.value=0 **if** orlq5.value + orladd.value > orlmax.value then msgbox " Η τιμή είναι μεγαλύτερη από την παραγγελία " **else** amm =orlq5.value + orladd.value z=db.queryexec("update profil\_order\_lines set qty5=" & amm &  $_{-}$  ", addval=0 where id=" & orlid.value,null) **end if case 6 if** isnull(orlq6.value) then orlq6.value=0 if isnull(orladd.value) then orladd.value=0 **if** orlq6.value + orladd.value > orlmax.value then

 **msgbox** " Η τιμή είναι μεγαλύτερη από την παραγγελία " **else** amm =orlq6.value + orladd.value z=db.queryexec("update profil\_order\_lines set qty6=" & amm & \_ ", addval=0 where id=" & orlid.value,null)  **end if case 7** if isnull(orlq7.value) then orlq7.value=0 if isnull(orladd.value) then orladd.value=0 **if** orlq7.value + orladd.value > orlmax.value then msgbox " Η τιμή είναι μεγαλύτερη από την παραγγελία " **else** amm =orlq7.value + orladd.value z=db.queryexec("update profil\_order\_lines set qty7=" & amm & \_ ", addval=0 where id=" & orlid.value,null) **end if case** 8 **if** isnull(orlq8.value) then orlq8.value=0 if isnull(orladd.value) then orladd.value=0 **if** orlq8.value + orladd.value > orlmax.value then msgbox " Η τιμή είναι μεγαλύτερη από την παραγγελία " **else** amm =orlq8.value + orladd.value z=db.queryexec("update profil\_order\_lines set qty8=" & amm & \_ ", addval=0 where id=" & orlid.value,null) **end if case** 9 **if** isnull(orlq9.value) then orlq9.value=0 if isnull(orladd.value) then orladd.value=0 **if** orlq9.value + orladd.value > orlmax.value then msgbox " Η τιμή είναι μεγαλύτερη από την παραγγελία " **else** amm =orlq9.value + orladd.value z=db.queryexec("update profil\_order\_lines set qty9=" & amm & \_ ", addval=0 where id=" & orlid.value,null) **end if case** 10 **if** isnull(orlq10.value) then orlq10.value=0 if isnull(orladd.value) then orladd.value=0 **if** orlq10.value + orladd.value > orlmax.value then msgbox " Η τιμή είναι μεγαλύτερη από την παραγγελία " **else** amm =orlq10.value + orladd.value

```
 z=db.queryexec("update profil_order_lines set 
qty10 =" & amm &
                              ", addval=0 where id=" & 
orlid.value,null)
           end if
         case 11
           if isnull(orlq11.value) then orlq11.value=0
           if isnull(orladd.value) then orladd.value=0
           if orlq11.value + orladd.value > orlmax.value then
             msgbox " Η τιμή είναι μεγαλύτερη από την 
παραγγελία "
           else
             amm =orlq11.value + orladd.value
             z=db.queryexec("update profil_order_lines set 
\sigmatyll=" & amm &
                              ", addval=0 where id=" & 
orlid.value,null)
           end if
         case 12
           if isnull(orlq12.value) then orlq12.value=0
          if isnull(orladd.value) then orladd.value=0
           if orlq12.value + orladd.value > orlmax.value then
             msgbox " Η τιμή είναι μεγαλύτερη από την 
παραγγελία "
           else
             amm =orlq12.value + orladd.value
             z=db.queryexec("update profil_order_lines set 
qty12=" & amm &
                              ", addval=0 where id=" & 
orlid.value,null)
           end if
         case 13
           if isnull(orlq13.value) then orlq13.value=0
          if isnull(orladd.value) then orladd.value=0
           if orlq13.value + orladd.value > orlmax.value then
             msgbox " Η τιμή είναι μεγαλύτερη από την 
παραγγελία "
           else
             amm =orlq13.value + orladd.value
             z=db.queryexec("update profil_order_lines set 
qty13=" & amm & _
                              ", addval=0 where id=" & 
orlid.value,null)
           end if
         case 14
           if isnull(orlq14.value) then orlq14.value=0
          if isnull(orladd.value) then orladd.value=0
           if orlq14.value + orladd.value > orlmax.value then
             msgbox " Η τιμή είναι μεγαλύτερη από την 
παραγγελία "
           else
             amm =orlq14.value + orladd.value
             z=db.queryexec("update profil_order_lines set 
qty14=" & amm &
                              ", addval=0 where id=" & 
orlid.value,null)
           end if
```

```
 case 15
           if isnull(orlq15.value) then orlq15.value=0
          if isnull(orladd.value) then orladd.value=0
           if orlq15.value + orladd.value > orlmax.value then
             msgbox " Η τιμή είναι μεγαλύτερη από την 
παραγγελία "
           else
             amm =orlq15.value + orladd.value
             z=db.queryexec("update profil_order_lines set 
qty15=" & amm & \overline{\phantom{a}} ", addval=0 where id=" & 
orlid.value,null)
           end if
         case 16
          if isnull(orlq16.value) then orlq16.value=0
          if isnull(orladd.value) then orladd.value=0
           if orlq16.value + orladd.value > orlmax.value then
             msgbox " Η τιμή είναι μεγαλύτερη από την 
παραγγελία "
           else
             amm =orlq16.value + orladd.value
             z=db.queryexec("update profil_order_lines set 
qty16=" & amm & _
                              ", addval=0 where id=" & 
orlid.value,null)
           end if
         case 17
          if isnull(orlq17.value) then orlq17.value=0
          if isnull(orladd.value) then orladd.value=0
           if orlq17.value + orladd.value > orlmax.value then
             msgbox " Η τιμή είναι μεγαλύτερη από την 
παραγγελία "
           else
             amm =orlq17.value + orladd.value
             z=db.queryexec("update profil_order_lines set 
qty17=" & amm & _
                              ", addval=0 where id=" & 
orlid.value,null)
           end if
       end select
       orltbl.next
     loop until orltbl.eof
   end if
end sub
```
### <span id="page-49-0"></span>**5.7. Σενάριο 7 ο (CREATE BUTTON )**

*Δημιουργεί ένα νεο κουμπί κάτω απο το ακύρωση και εκτελεί την ιδια εργασία με το πλήκτρο ακύρωση.*

```
Sub UniFrmInitialization
 set cbt = IForm. IButton ("CancelBtn")
 l = cbt.propord( "Left" )
  t = cbt.PropOrd( "Top" )
  w = cbt.PropOrd( "Width" )
  h = cbt.PropOrd( "Height" )
  set ubt = IUApp.CreateButton( "DataPanel", l, t+h+3, w, h, 
"Undo" )
  ubt.onClick = "ubtclick"
End Sub
sub ubtClick
set xbt = IForm.IButton("CancelBtn")
xbt.Click
end sub
```
### <span id="page-49-1"></span>**5.8. Σενάριο 8 <sup>ο</sup> (CREATE FORM )**

*Δημιουργεί ένα κουμπί και στην συνέχει εμφανίζει την φόρμα των αξιόγραφων.*

```
Sub UniFrmInitialization
set cbt = IForm. IButton ("CancelBtn")
l = cbt.propord( "Left" )
t = cbt.PropOrd( "Top" )
w = cbt.PropOrd( "Width" )
h = cbt.PropOrd( "Height" )
set ubt = IUApp.CreateButton( "DataPanel", l, t+h+3, w, h, 
"Αξιόγραφα" )
ubt.onClick = "xxClick"
End Sub
sub xxClick
 set f = IUApp. CreateForm ( "TBillFRM", 0 )
  f.show( true )
end sub
CREATE DFMFORM
Δημιουργεί ένα κουμπί και στην συνέχει εμφανίζει Custom Φόρμα 
(Δημιουργημένη με SDK)
Το DFM πρέπει να αποθηκευτεί σε κοινό φάκελο έτσι ωστε να το 
βλέπουν όλοι πχ "F:\ATLADFM\unit2.dfm" 
Sub UniFrmInitialization
set cbt = IForm. IButton ("CancelBtn")
l = cbt.propord( "Left" )
t = cbt.PropOrd( "Top" )
w = cbt.PropOrd( "Width" )
h = cbt.PropOrd( "Height" )
```

```
set ubt = IUApp.CreateButton( "DataPanel", l, t+h+3, w, h, 
"Undo" )
ubt.onClick = "ubtclick"
End Sub
sub ubtClick
SET pelid=IForm.IClientDm.ICliTable("CUSTOMER").IFIELD("NAME")
set xfm = IUApp.CreateDFMForm( "TCBaseForm", "C:\unit2.dfm" )
xfm.PropString("Caption")= xfm.PropString("Caption") & 
"Πελάτες [" & PELID.VALUE & "]"
xfm.Show( false )
end sub
ON LOCATE
Sub UniCliInitialization
    IClientDm.OnLocate= "LocCbt"
End Sub
sub LocCbt
     msgbox "test"
End Sub
```
### <span id="page-50-1"></span><span id="page-50-0"></span>**6. Debugger προγραμμάτων εφαρμογής**

### **6.1. Γενικά**

H εφαρμογή Atlantis παρέχει στο προγραμματιστή τη δυνατότητα χρήσης ενσωματωμένου εργαλείου εντοπισμού σφαλμάτων (debugger) των προγραμμάτων που έχουν ενσωματωθεί στις φόρμες (UniFrmInitialization) και στο client datamodule (UniCliInitialization) της εφαρμογής. Το συγκεκριμένο εργαλείο μπορεί να χρησιμοποιηθεί για όλες τις υποστηριζόμενες γλώσσες προγραμματισμού (βλέπε παράγραφο 1.5).

#### <span id="page-50-2"></span>**6.2. Ενεργοποίηση Debugger**

Η ενεργοποίηση του Debugger γίνεται από το προγραμματιστή πριν την έναρξη λειτουργίας της εφαρμογής Atlantis με τη προσθήκη της παραμέτρου /DebugScript στο command line. Στη συντόμευση επιφανείας (Shortcut) του Windows από την οποία εκτελείται η εφαρμογή προσθέτουμε τη παραπάνω παράμετρο στο πεδίο «Προορισμός» (Target). Π.χ.

"C:\Unisoft Software\Atlantis E.R.P\Go3.exe" /DebugScript

### <span id="page-50-3"></span>**6.3. Λειτουργία Debugger**

Με δεδομένο ότι η εφαρμογή Atlantis εκτελείται με τη παράμετρο /DebugScript η λειτουργία της θα σταματήσει αμέσως μόλις ο χρήστης της εφαρμογής εισέλθει σε οποιαδήποτε ενότητα υπάρχει ενεργοποιημένο πρόγραμμα (π.χ. VB Script) στη φόρμα ή στο client datamodule, και θα ανοίξει το "Debug Script" παράθυρο.

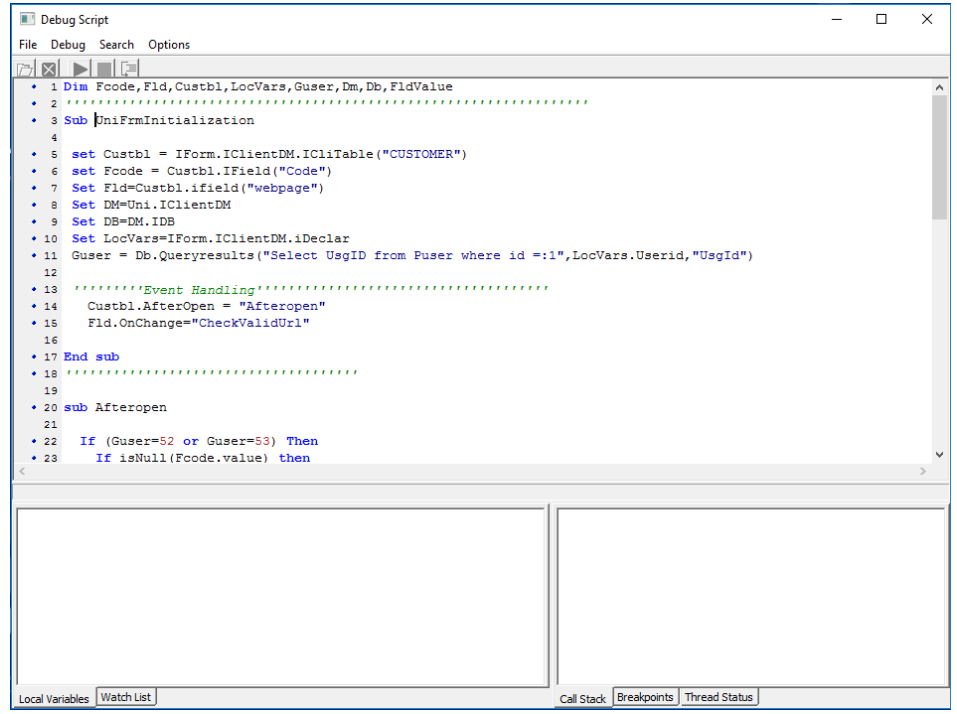

Από το σημείο αυτό και στη συνέχεια ο προγραμματιστής μπορεί να εκτελέσει όλες τις γνωστές διαδικασίες debugging ώστε να ελέγξει τη λειτουργικότητα του προγράμματός του.

Το εργαλείο υποστηρίζει λειτουργείες όπως:

# **Αρχείου (File)**

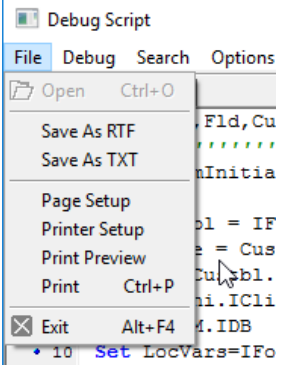

# **Εκσφαλμάτωσης (Debug)**

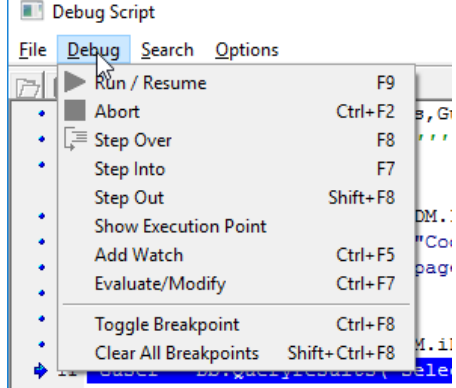

# **Αναζήτησης (Search)**

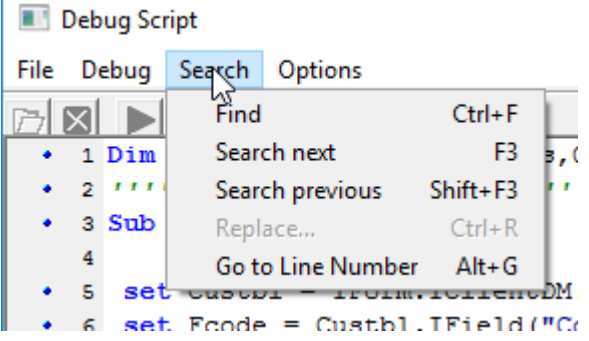

# **Επιλογών Λειτουργίας (Options)**

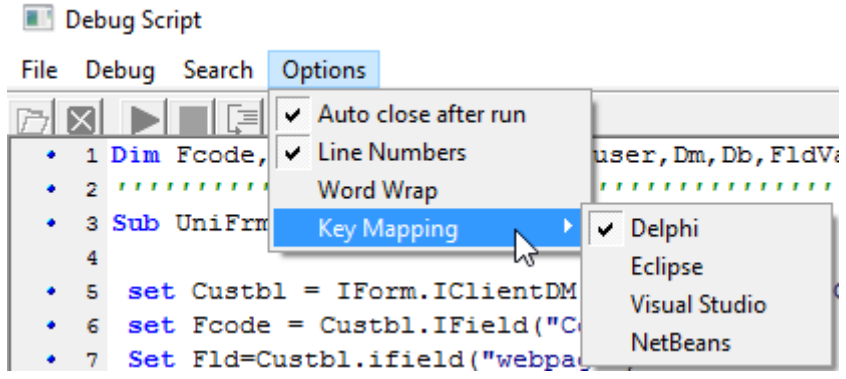

Τέλος υποστηρίζονται λειτουργίες όπως Watch List, Call Stack, Thread Status οι οποίες ενεργοποιούνται από τις αντίστοιχές ενότητες στο κάτω μέρος της οθόνης του debugger.

¥

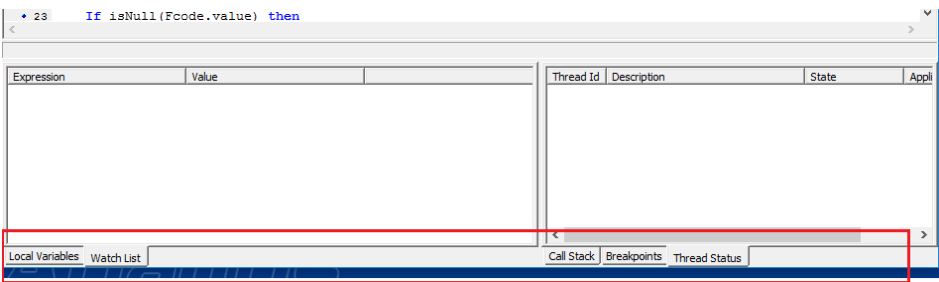